## What's happening in your Rails app? Introduction to

## Introspection features of Ruby

#### Koichi Sasada

[ko1@heroku.com](mailto:ko1@Heroku.com)

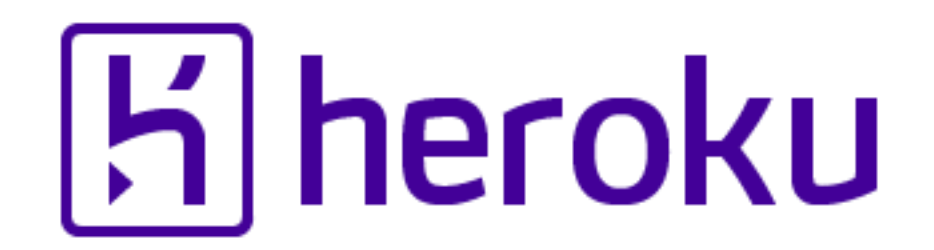

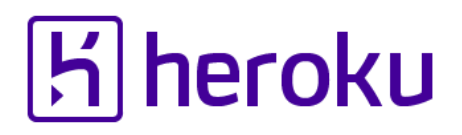

#### Short summary of this presentation What's happening in your Rails app?

# **GOOGLE IT** • You can use many existing tools to inspect your Rails application.

# **MAKE IT • Ruby/MRI provides many low-** level features to make tools.

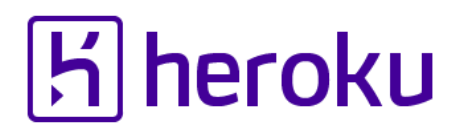

#### Koichi Sasada is a Programmer

- •MRI committer since 2007/01
	- •Original YARV developer since 2004/01
		- YARV: Yet Another RubyVM
		- Introduced into Ruby (MRI) 1.9.0 and later
	- •Introduce generational/incremental GC
- Not a Rails programmer  $\odot$ 
	- C language programmer
	- My wife is a professional Rails dev  $\odot$

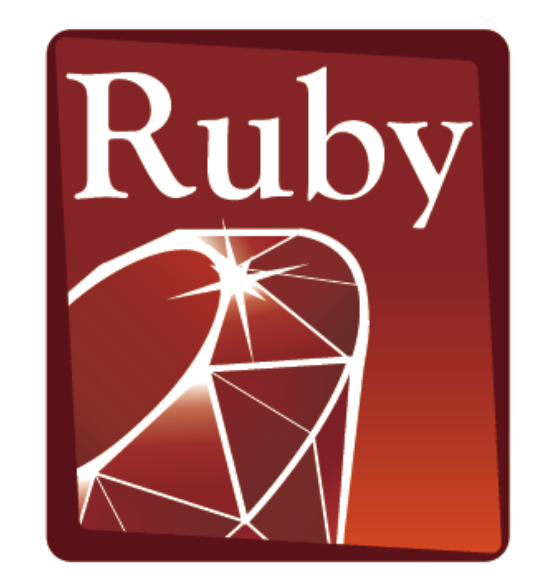

**PROGRAMMING** 

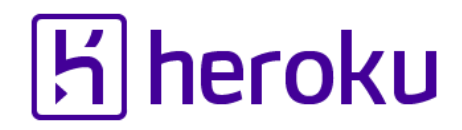

#### Koichi is an Employee

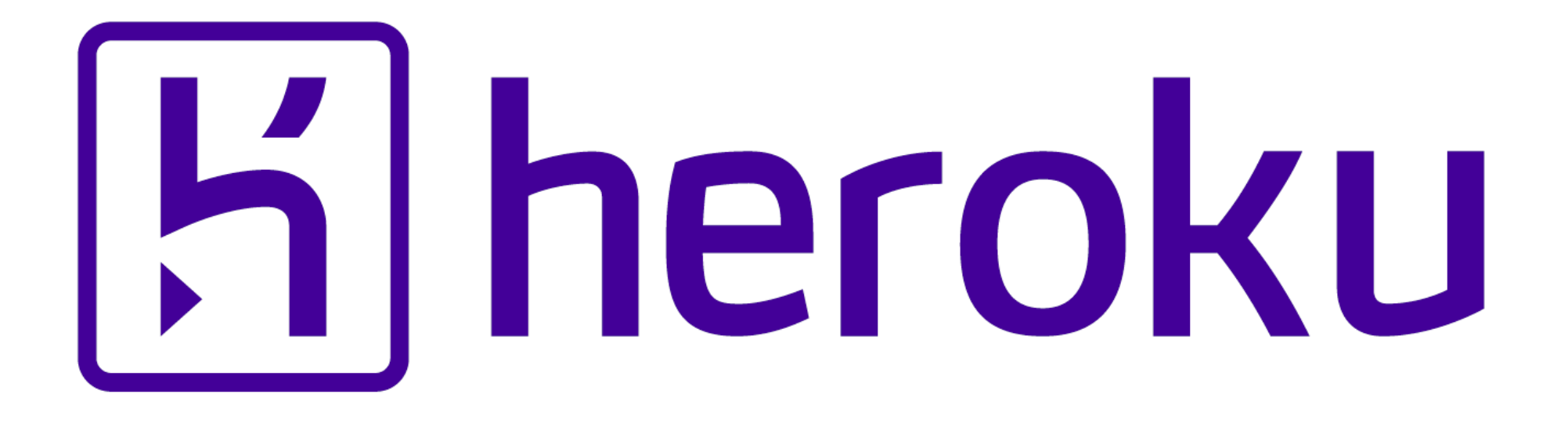

#### **Heroku: A Year in Review**

#### Sponsor session 2:40PM-3:20PM@204H

K.Sasada: What's happening in your Rails app? RailsConf2015 4 and the state of the state of the state of the state of the state of the state of the state of the state of the state of the state of the state of the state of

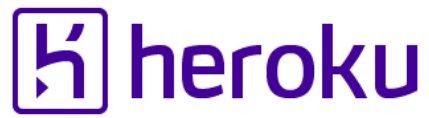

#### Koichi is a member of Heroku Matz team

## Mission **Design Ruby language and improve quality of MRI**

Heroku employs three full time Ruby core developers in Japan named "Matz team"

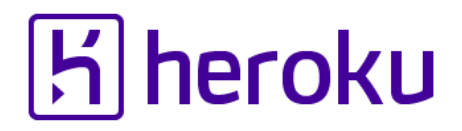

#### Heroku Matz team

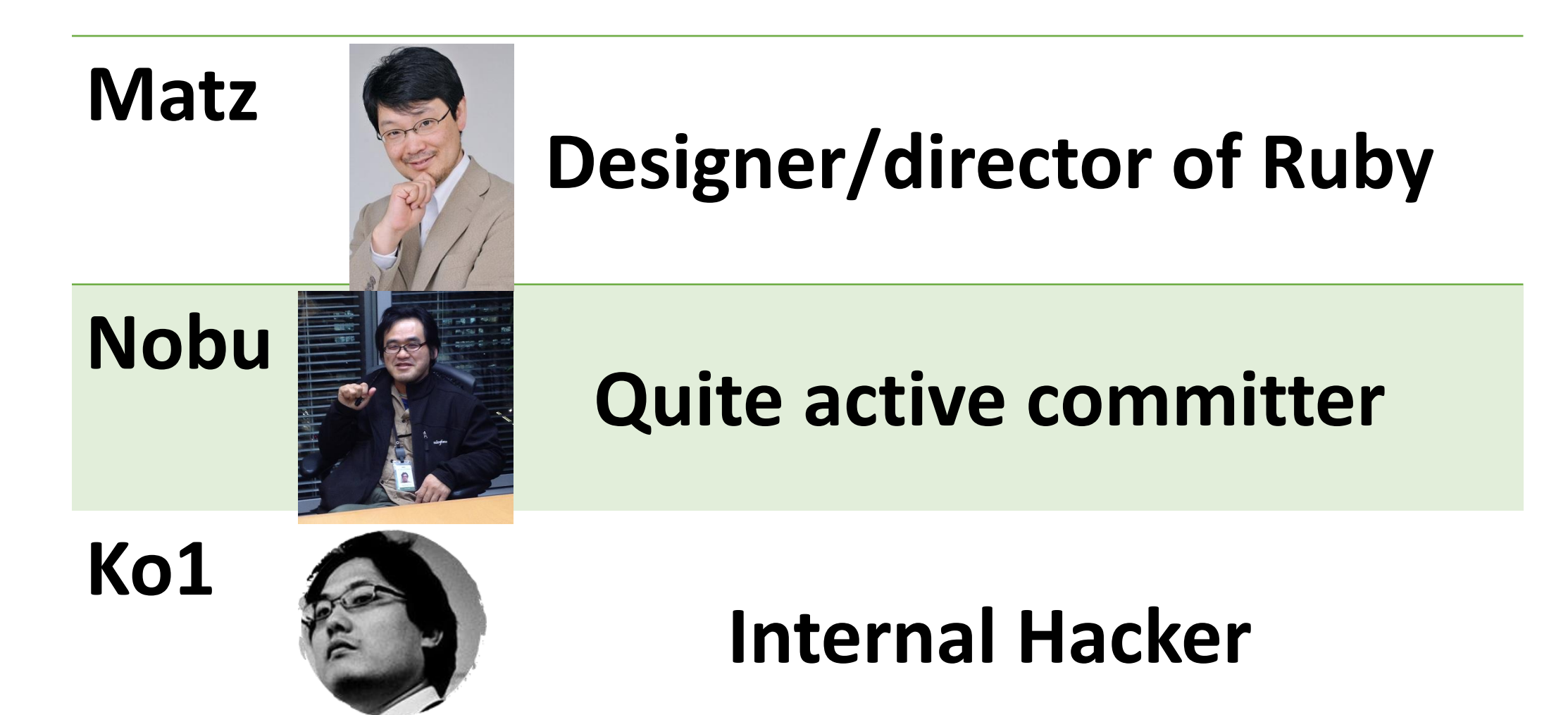

#### Matz Title collector

- He has so many (job) title
	- Chairman Ruby Association
	- Fellow NaCl
	- Chief architect, Ruby Heroku
	- Research institute fellow Rakuten
	- Chairman NPO mruby Forum
	- Senior researcher Kadokawa Ascii Research Lab
	- Visiting professor Shimane University
	- Honorable citizen (living) Matsue city
	- Honorable member Nihon Ruby no Kai
	- …
- This margin is too narrow to contain

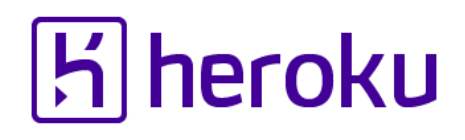

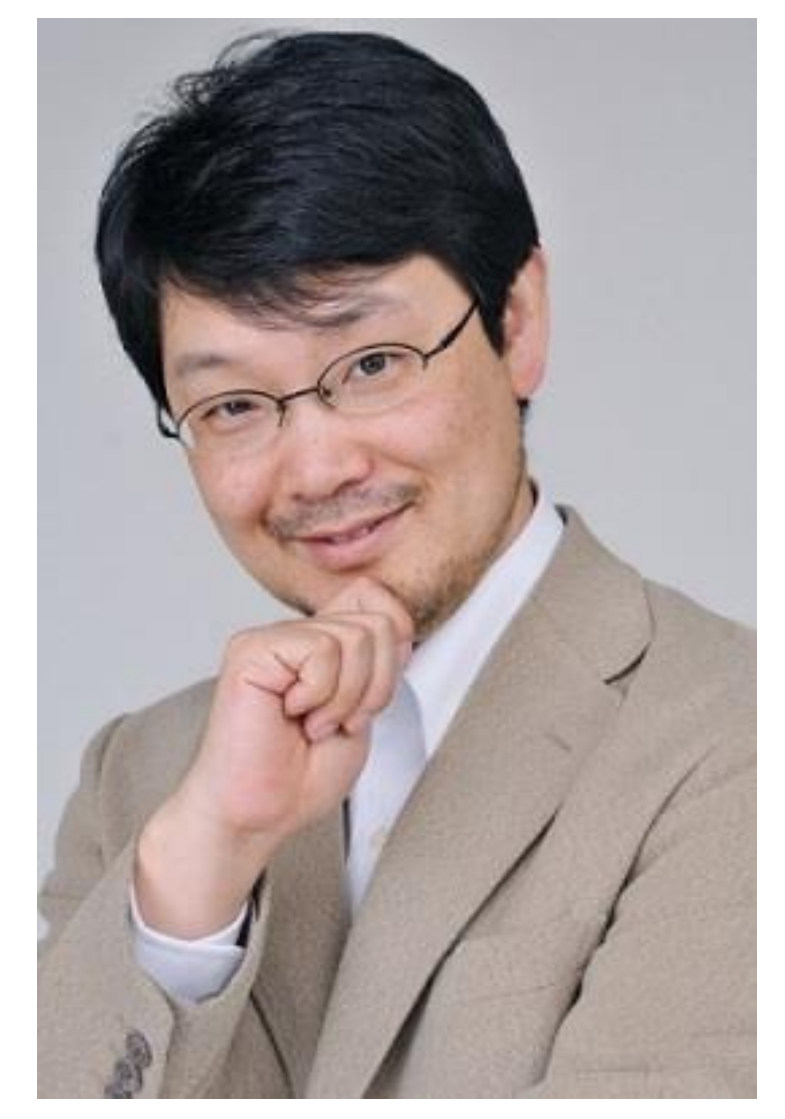

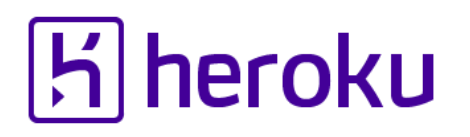

#### Nobu Great Patch monster

Ruby's bug |> Fix Ruby |> Break Ruby |> And Fix Ruby

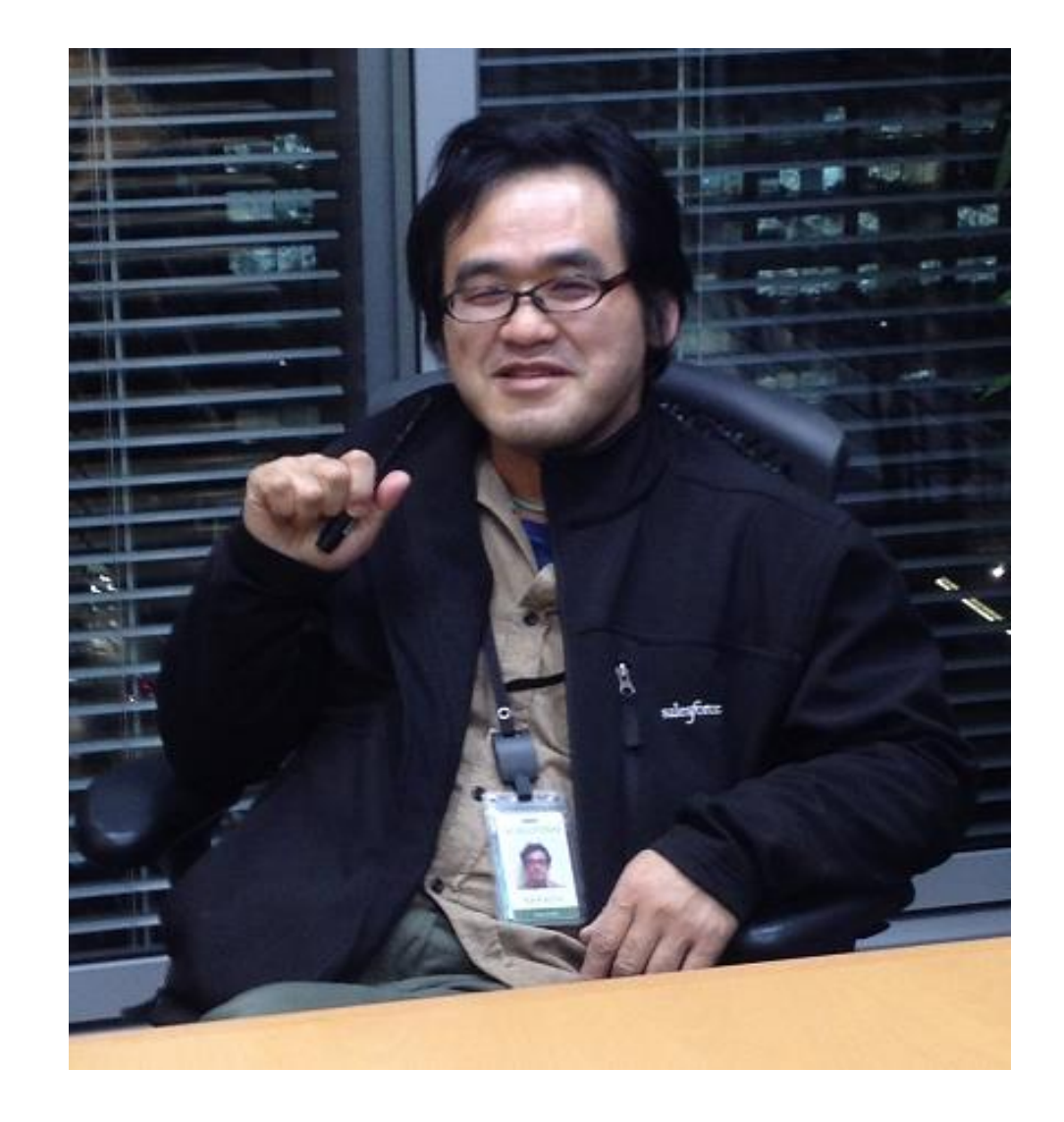

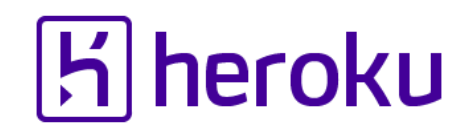

#### Nobu Patch monster

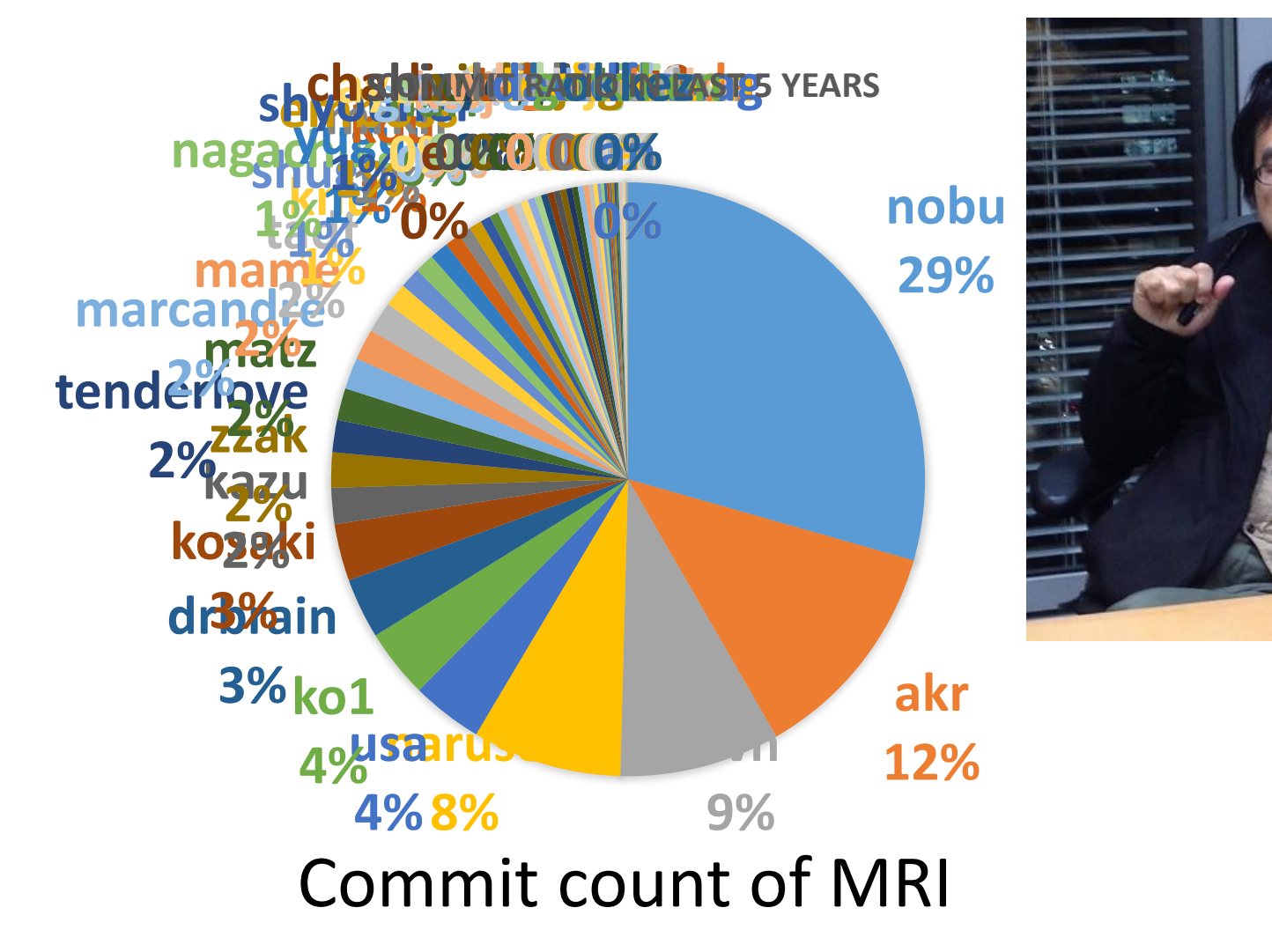

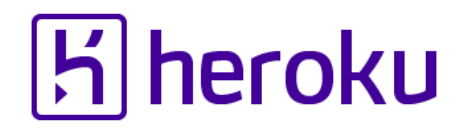

#### Ko1 EDD developer

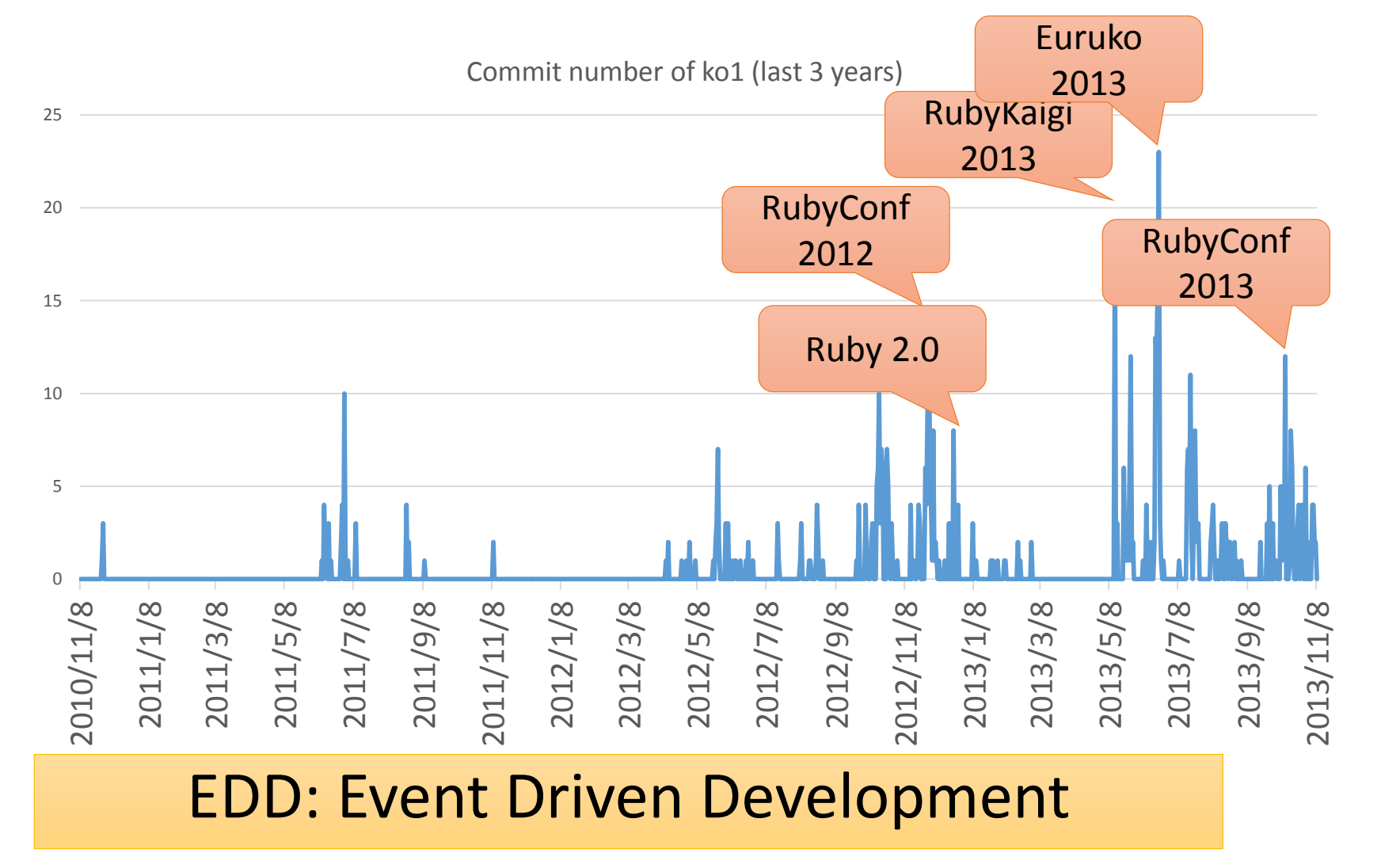

10

#### Heroku Matz team and Ruby core team Recent achievement

# Ruby 2.2

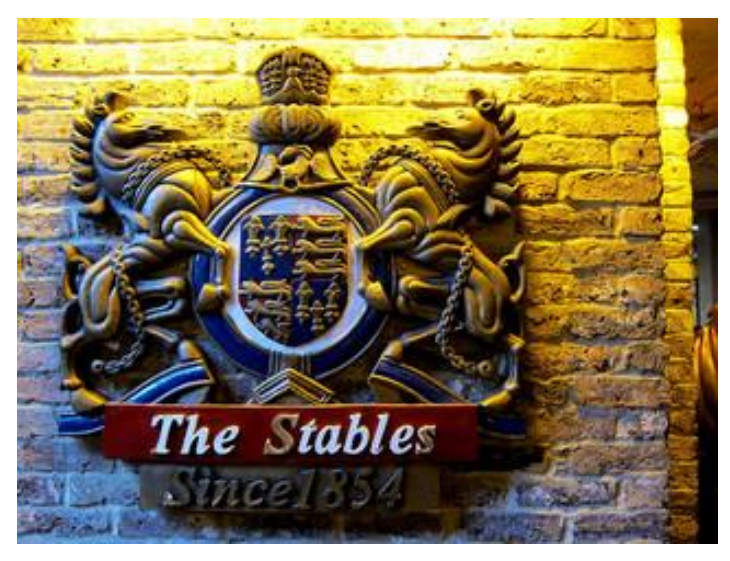

http://www.flickr.com/photos/loginesta/5266114104

Current stable

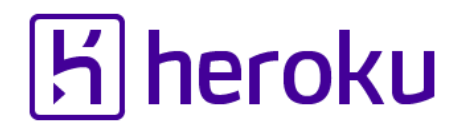

#### Ruby 2.2 Syntax

#### • Symbol key of Hash literal can be quoted {"foo-bar": baz}  $\# =$  {: "foo-bar" = > baz} #=> not {"foo-bar" => baz} like JSON

#### TRAP!! Easy to misunderstand

(I wrote a wrong code, already…)

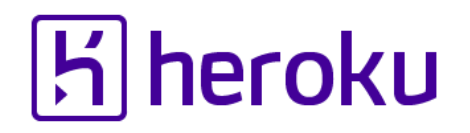

#### Ruby 2.2 Classes and Methods

- Some methods are introduces
	- Kernel#itself
	- String#unicode normalize
	- Method#curry
	- Binding#receiver
	- Enumerable#slice\_after, slice\_before
	- File.birthtime
	- Etc.nprocessors

• …

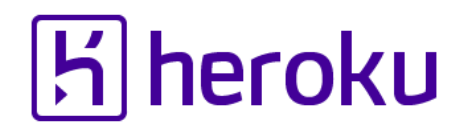

#### Ruby 2.2 Improvements

- Improve GC
	- Symbol GC
	- Incremental GC
	- Improved promotion algorithm
		- Young objects promote after 4 GCs
- Fast keyword parameters
- •Use frozen string literals if possible

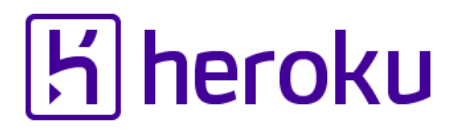

#### Ruby 2.2 Symbol GC

before = Symbol.all\_symbols.size 1\_000\_000.times{|i| i.to\_s.to\_sym} # Make 1M symbols after = Symbol.all symbols.size; p [before, after]

# Ruby 2.1

#### #=>  $[2\;378, 1\;002\;378]$  # not GCed  $\odot$

# Ruby 2.2

#### **#=> [2\_456, 2\_456] # GCed!**

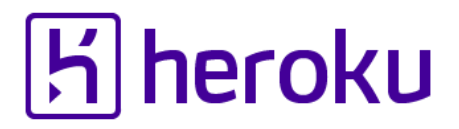

#### Ruby 2.2 Symbol GC (cont.)

#### TRAP!! Ruby 2.2.0 has memory leak error!

#### •Upgrade Ruby 2.2.2

- Memory (object) leak problem
	- Symbols has corresponding String objects
	- Symbols are collected, but Strings are not collected! (leak)
- Ruby 2.2.1 solved this problem!!
	- However, 2.2.1 also has problem (rarely you encounter BUG at **the end of process [Bug**   $\texttt{#10933}$   $\leftarrow$  not big issue, I want to believe)
- Finally Ruby 2.2.2 had solved it!!

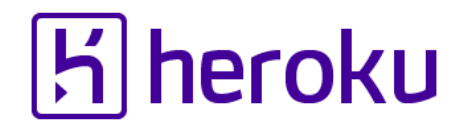

#### Ruby 2.2 Fast keyword parameters

#### **"Keyword parameters" introduced in Ruby 2.0 is useful, but slow!!**

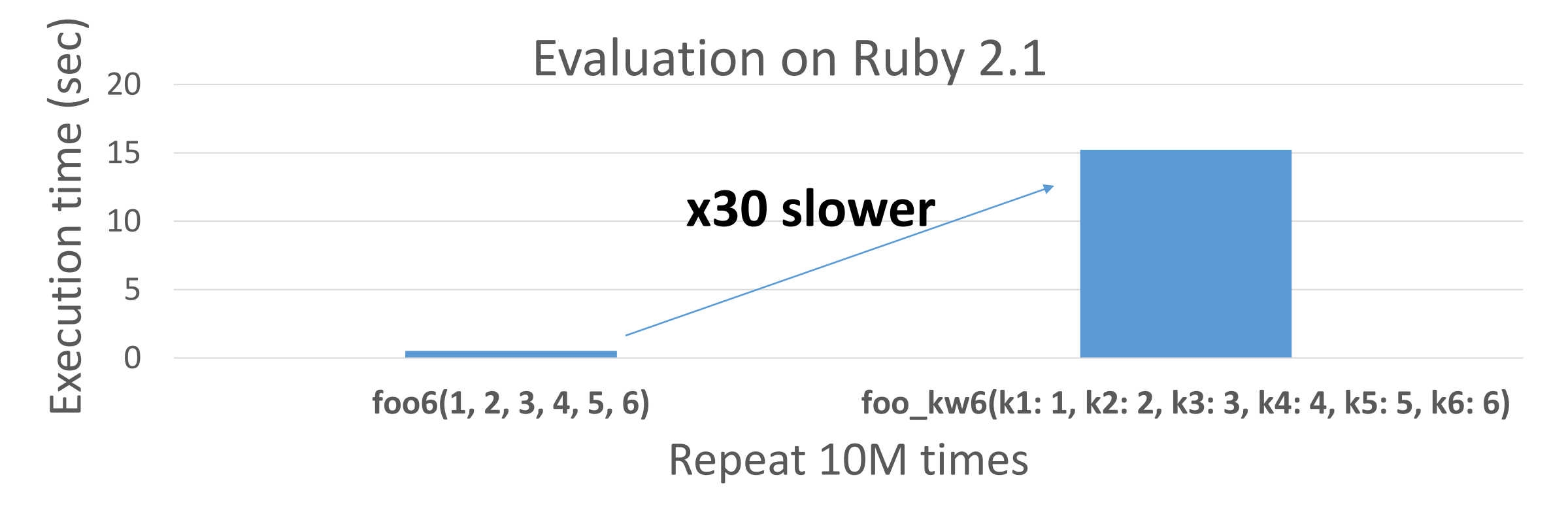

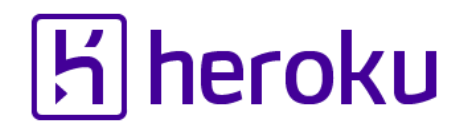

#### Ruby 2.2 Fast keyword parameters

Ruby 2.2 optimizes method dispatch with keyword parameters

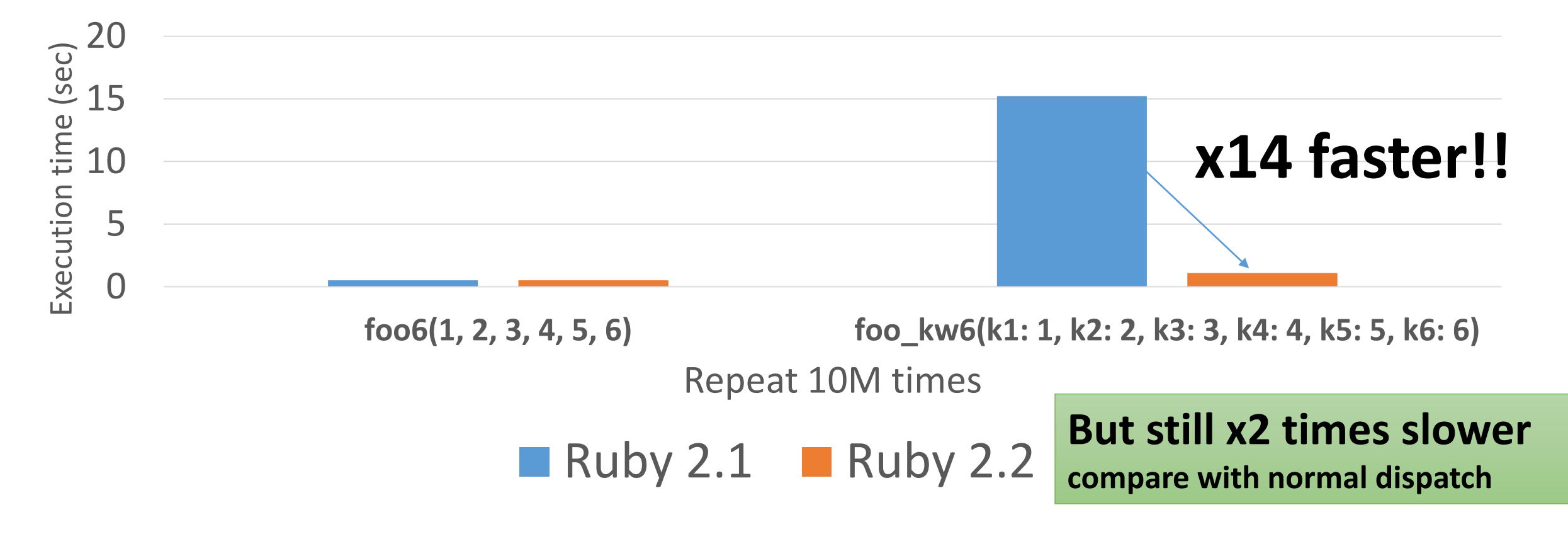

#### Ruby 2.2 Incremental GC

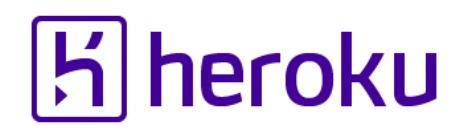

**Goal**

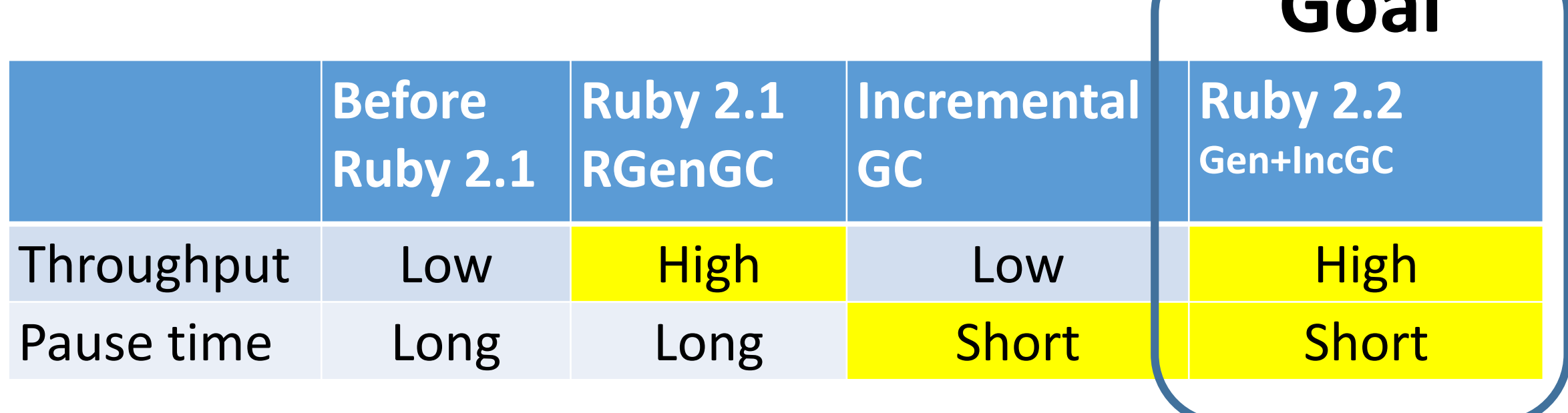

## **K** heroku

#### RGenGC from Ruby 2.1: Micro-benchmark

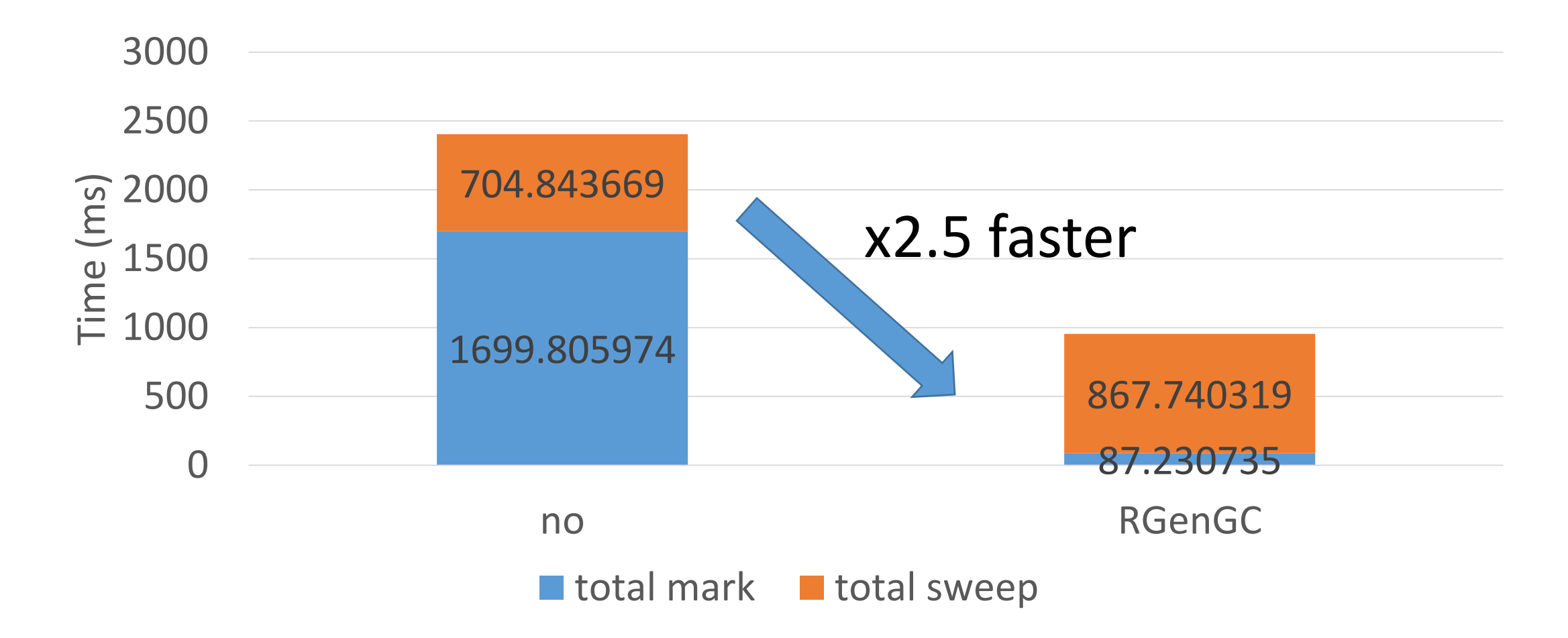

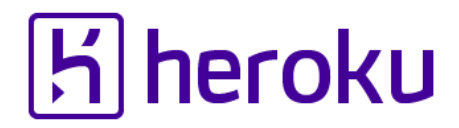

#### RGenGC from Ruby 2.1: Pause time

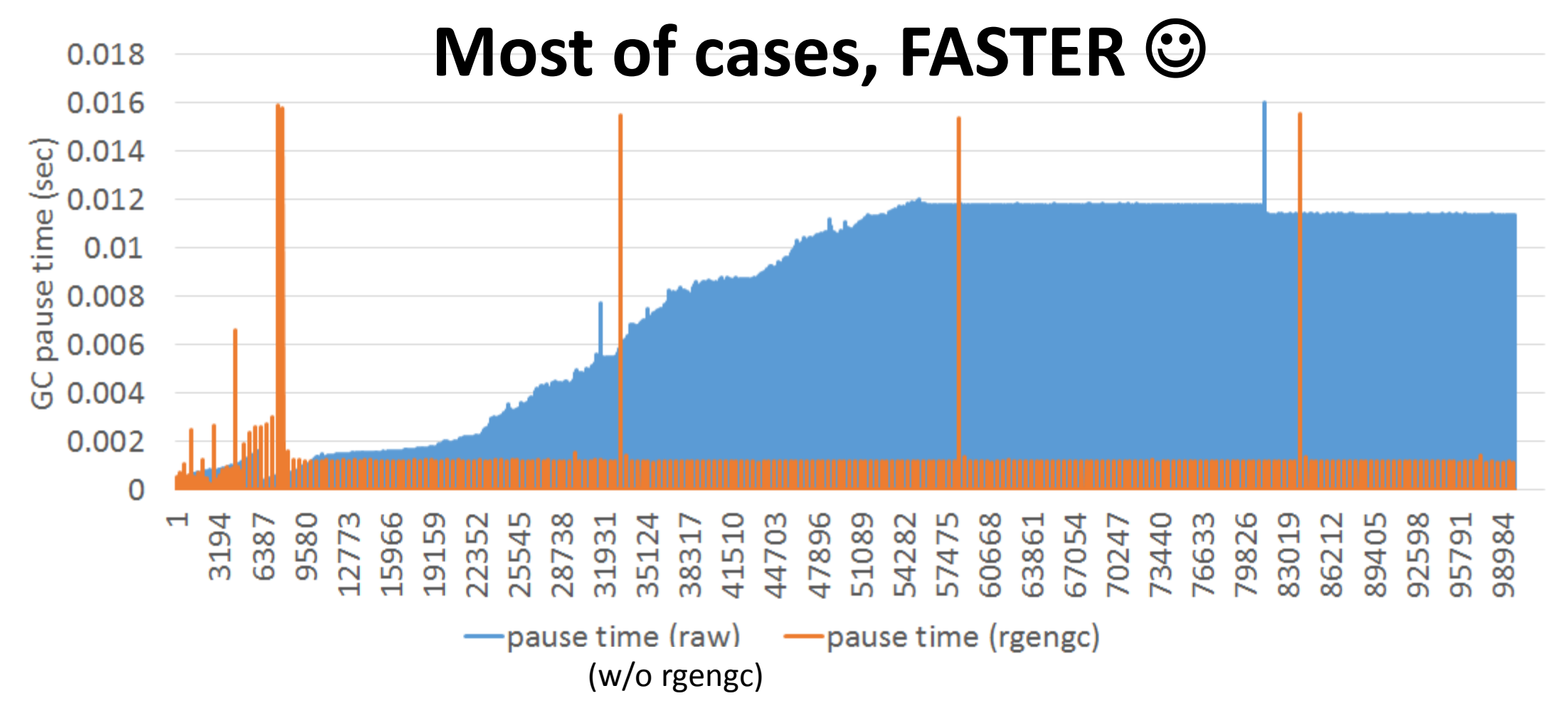

K.Sasada: What's happening in your Rails app? RailsConf2015 21

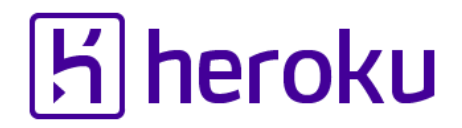

#### RGenGC from Ruby 2.1: Pause time

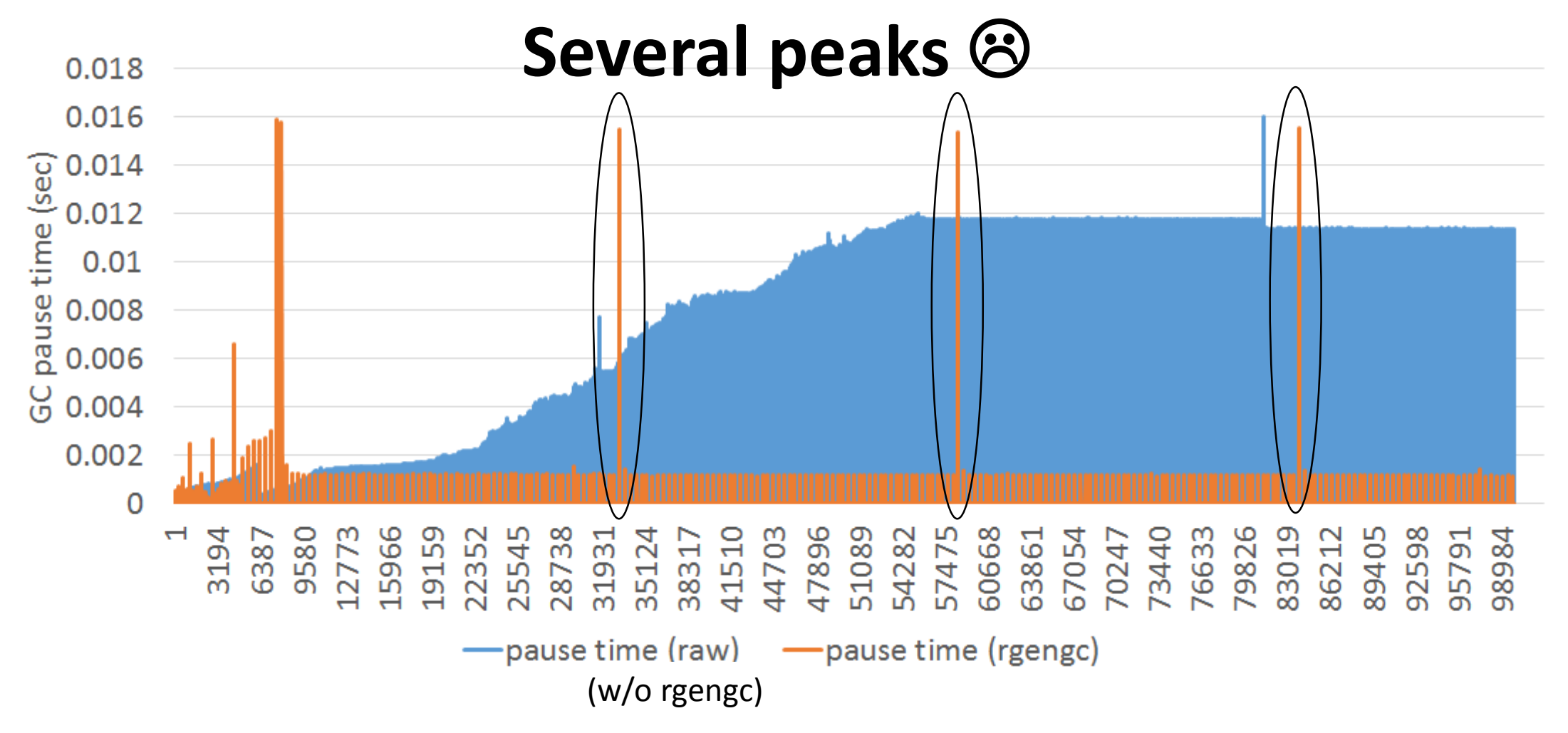

K.Sasada: What's happening in your Rails app? RailsConf2015 22

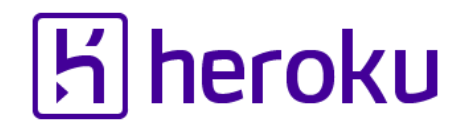

#### Ruby 2.2 Incremental GC

**Short pause time** 0.018 0.016 0.014<br>
<u>%</u> 0.012<br>
<u>if</u> 0.01<br>
g 0.008<br>
<u>g</u> 0.006  $G_{0.004}$ 0.002 41510<br>44703 54282<br>57475  $\overline{\phantom{0}}$  $\mathbb{Z}$  $\frac{8}{90}$ თ  $\infty$ — pause time (rgengc) - pause time (rincgc)

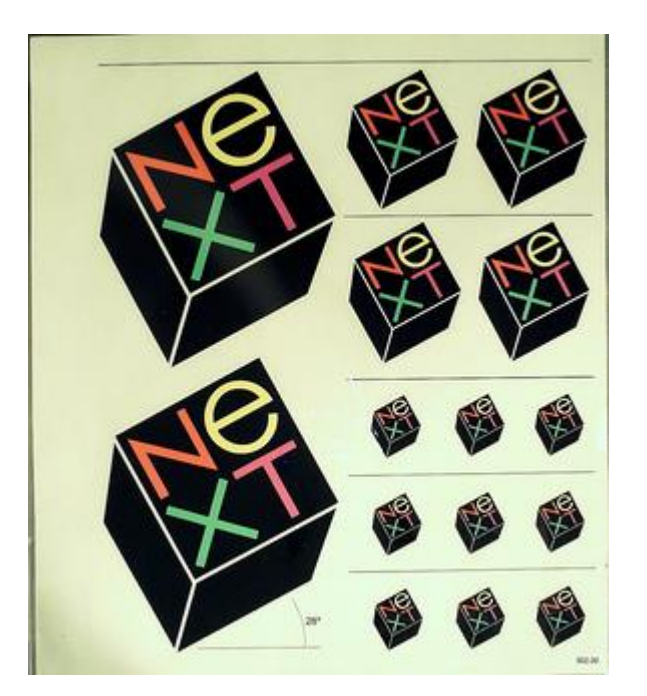

Ruby 2.3

http://www.flickr.com/photos/adafruit/8483990604

Next version will be released the end of this year Catch me and give me your feedback later

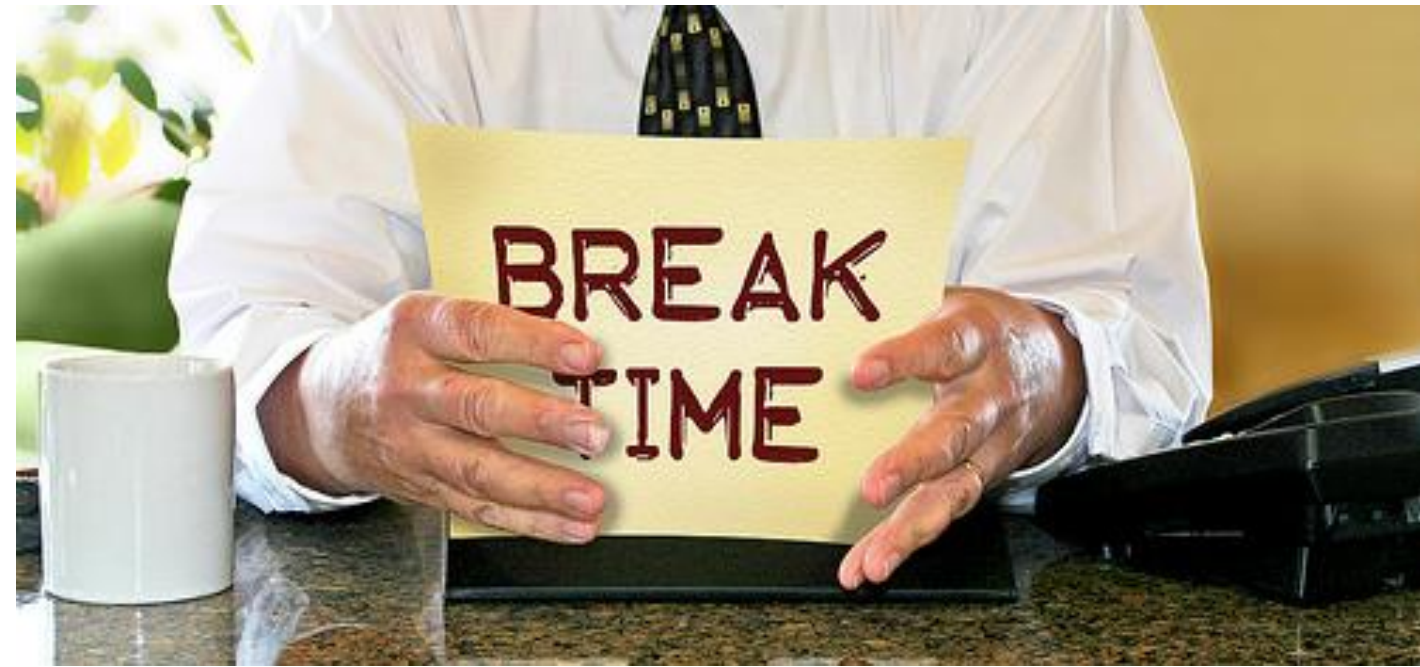

http://www.flickr.com/photos/donkeyhotey/8422065722

Break

## What's happening in your Rails app? Introduction to

## Introspection features of Ruby

Today's topic #駄洒落クラブ

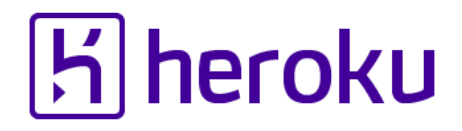

## #駄洒落クラブ (DAJARE Club)

- •DAJARE is something like PUN in Japanese •#駄洒落クラブ is associated by our HERO Aaron Patterson @tenderlove
- •Many (Japanese) Rubyists have joined
- •Recommendation: Join our club if you are learning Japanese

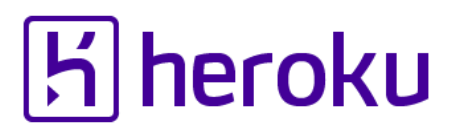

#### #駄洒落クラブ (DAJARE Club)

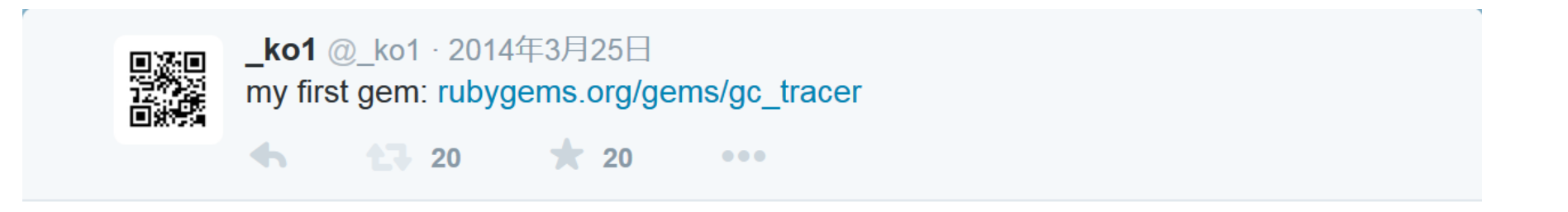

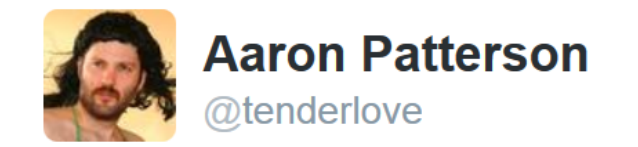

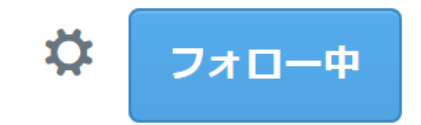

@ ko1 that's quite a gem! #駄洒落クラブ ⊙ 翻訳を表示 **V** Seattle, WA  $\leftarrow$  $\overline{1}$ 大  $\begin{array}{c} \bullet\bullet\bullet\end{array}$ 11:16 - 2014年3月25日

## Introspection features of Ruby

for MRI

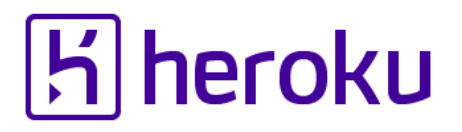

#### Launch your application on the Layered computer structure

Your Rails app

Framework / Libraries / Tools

Ruby interpreter

Operating System

#### Hardware

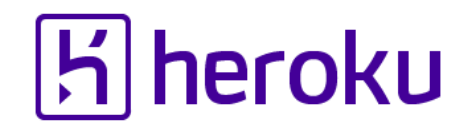

#### Launch your application on the Layered computer structure

Your Rails app

Framework / Libraries / Tools

Ruby interpreter

Black box

Operating System

#### Hardware

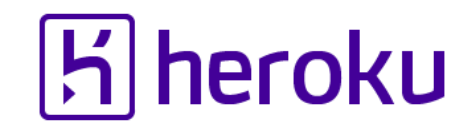

#### Launch your application on the Layered computer structure

Your Rails app (3 days later)

Framework / Libraries / Tools

Ruby interpreter

Black box

Operating System

#### Hardware

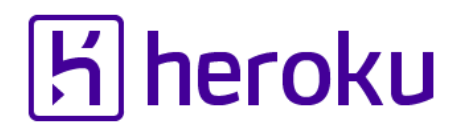

#### Trouble will come from a black box

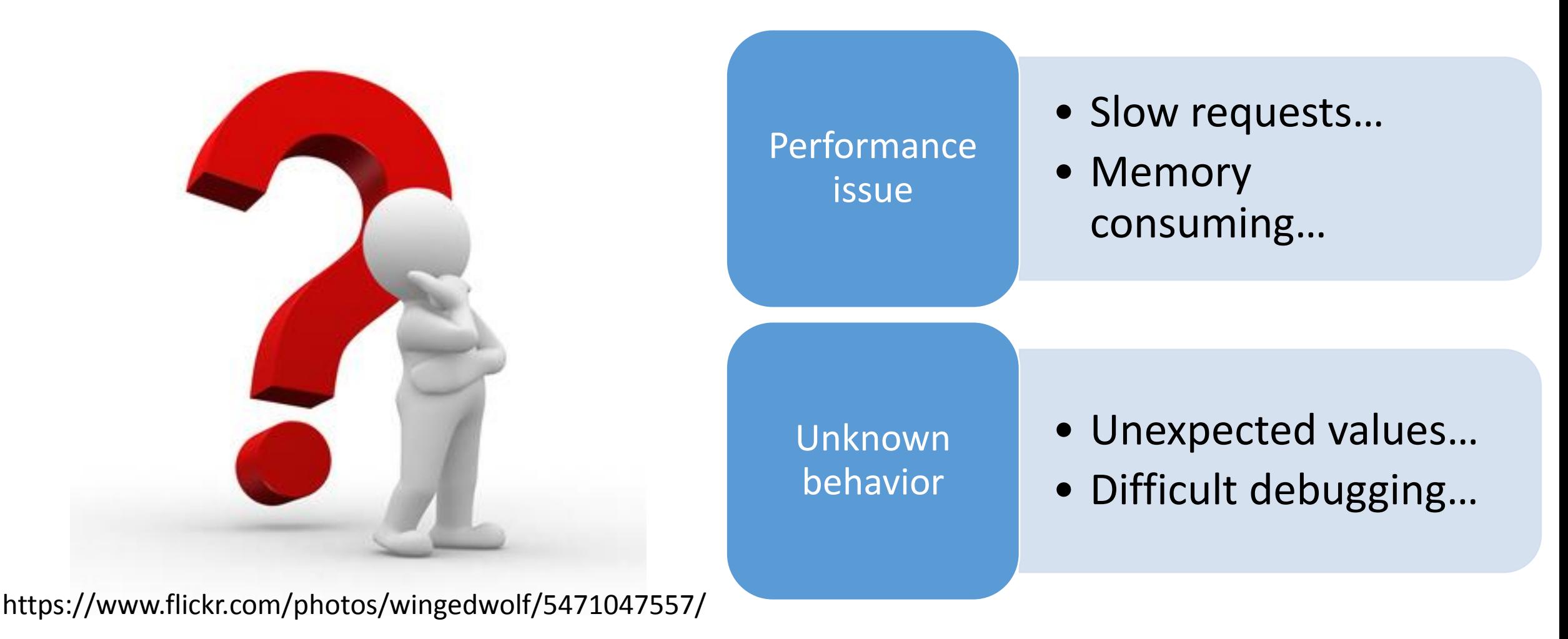

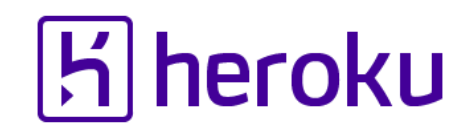

#### Layered computer structure How to inspect your Rails application?

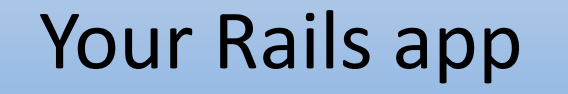

Framework / Libraries / Tools

Ruby interpreter

Operating System

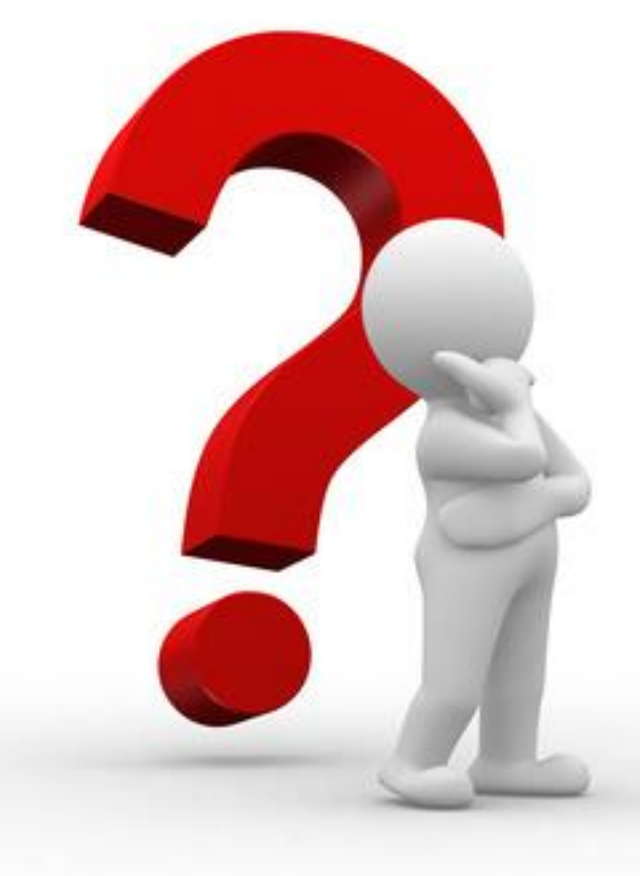

#### Hardware

K.Sasada: What's happening in your Rails app? RailsConf2015 34

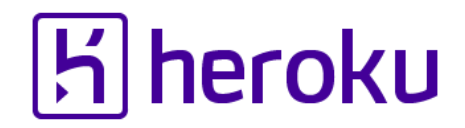

## 1. Use existing tools

## 2. Make your own tools

K.Sasada: What's happening in your Rails app? RailsConf2015 35

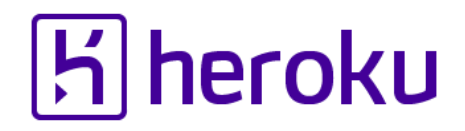

#### 1. Use existing tools

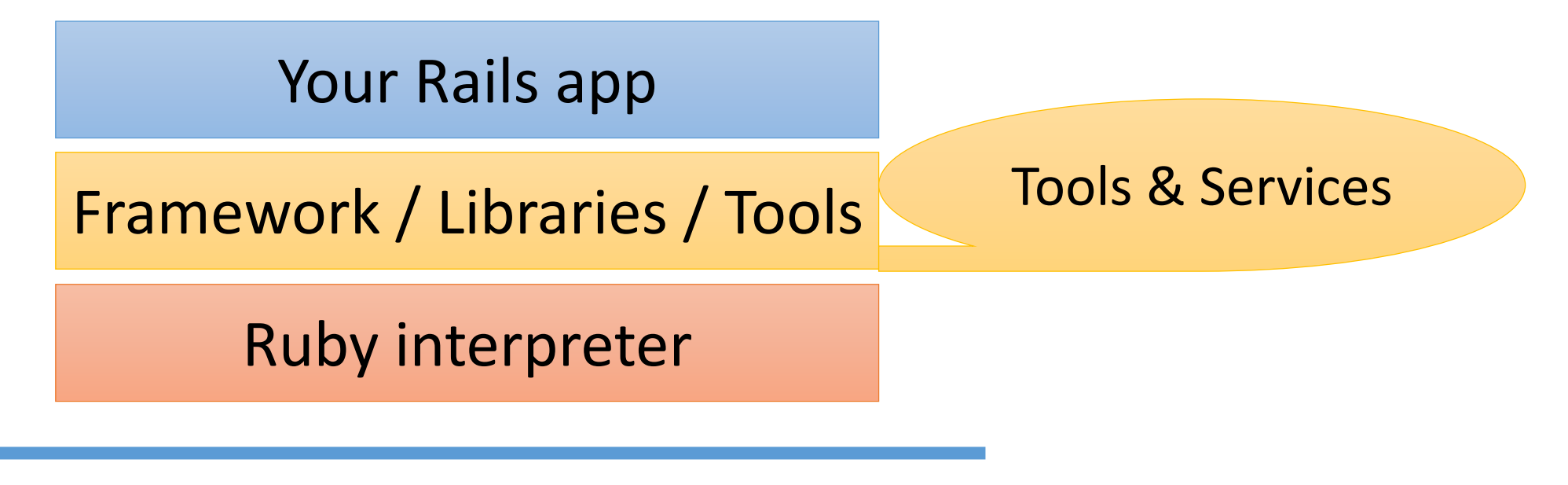

Operating System

#### Hardware

K.Sasada: What's happening in your Rails app? RailsConf2015 36
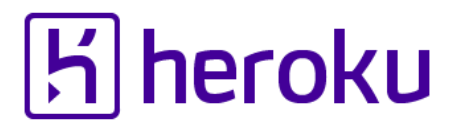

### Great presentations at RailsConf2015

"Prying Open The Black Box" by Godfrey Chan

"Speed Science" by Richard Schneeman

Keynote: Aaron Patterson

…

# *Performance issue*

Slow requests…

Memory consuming …

## h heroku

## The easiest way to solve performance issue is… Use PX: Performance dyno on Heroku (or another high-performance machine)

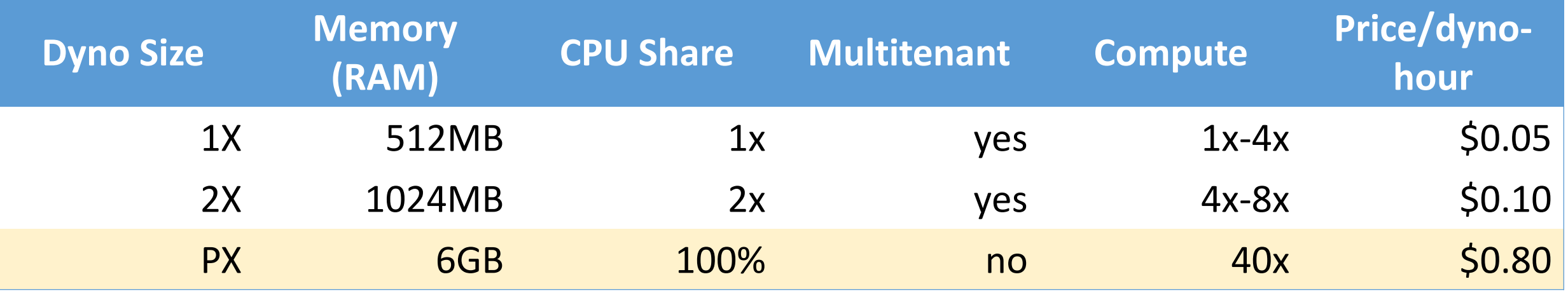

<https://devcenter.heroku.com/articles/dyno-size>

<https://blog.heroku.com/archives/2014/2/3/heroku-xl>

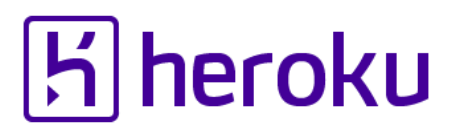

### Performance issue We need to know what happen in a black box

### Slow requests

- Which part is slow?
	- DB?
	- External API access?
	- Your Ruby app?
		- Application?
		- GC?

### Memory consuming

- Who is consuming memory?
- Correct GC Parameter?

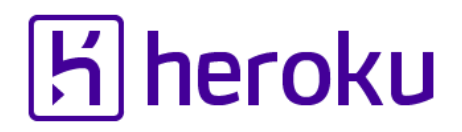

### Analyze slow requests Use New Relic

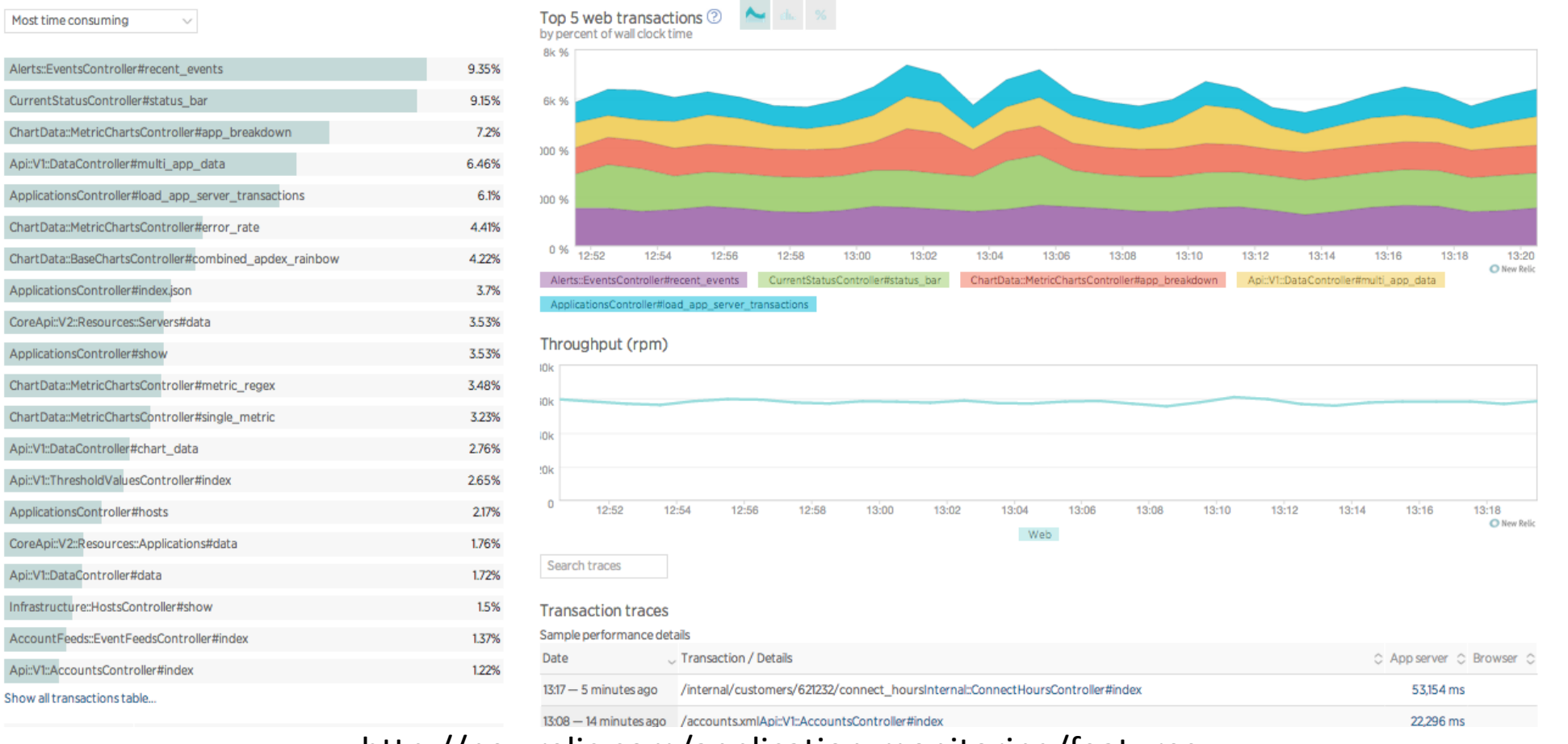

http://newrelic.com/application-monitoring/features

K.Sasada: What's happening in your Rails app? RailsConf2015 41

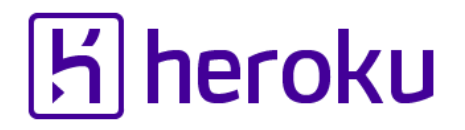

### Analyze slow requests Use New Relic

- "**Dive into Ruby VM Stats with New Relic" <http://blog.newrelic.com/2014/04/23/ruby-vm-stats/>**
- "**Ruby VM measurements"**  <https://docs.newrelic.com/docs/ruby/ruby-vm-stats>

## **IMPORTANT You can use New Relic very easily on Heroku as an Add-on**

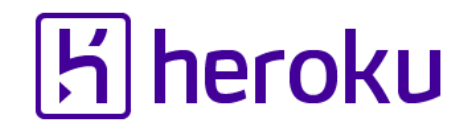

### Analyze slow requests Performance profilers

### "Debugging Ruby Performance" by Aman Gupta

• [https://speakerdeck.com/tmm1/debugging-ruby](https://speakerdeck.com/tmm1/debugging-ruby-performance)performance

"Ruby 2.1 in Production" by Aman Gupta

• <http://rubykaigi.org/2014/presentation/S-AmanGupta>

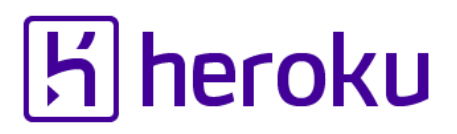

## Analyze memory consumption issues Background

- •Ruby has GC
	- Automatic object recycling and memory management
	- Ruby 2.2 has "Incremental and generational" GC
		- [https://engineering.heroku.com/blogs/2015-02-04](https://engineering.heroku.com/blogs/2015-02-04-incremental-gc) incremental-gc
- •Issues
	- Incorrect GC parameters (environment variables)
	- •Object leaking
	- MRI bugs

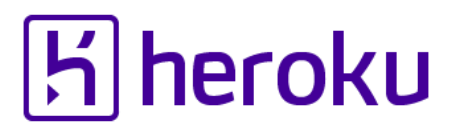

## Analyze memory consumption issues Background

- •Generational GC (from Ruby 2.1)
	- Collect only newer objects
	- Old objects can remain long time unexpectedly
	- → Object leaking

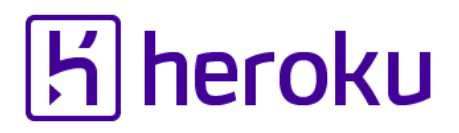

### Analyze memory consumption issues Tools (pickup my original two)

Measure GC statistics

• gc\_tracer.gem

Find object creation locations

• allocation tracer.gem

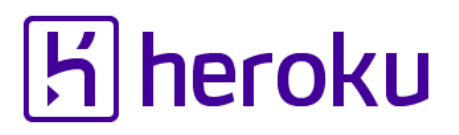

## Analyze memory consumption issues GC Tracer in your app

- Require and call "GC::Tracer.start logging(filename)"
	- You can specify logging filename by env val "GC\_TRACER\_LOGFILE"
- All GC related information are recorded into "filename" (or STDERR)

## Analyze memory consumption issues Allocation Tracer in your app

#### **# Source code**

require 'allocation\_tracer'

require 'pp'

ObjectSpace::AllocationTracer.setup(%i{path line class})

pp ObjectSpace::AllocationTracer.trace{

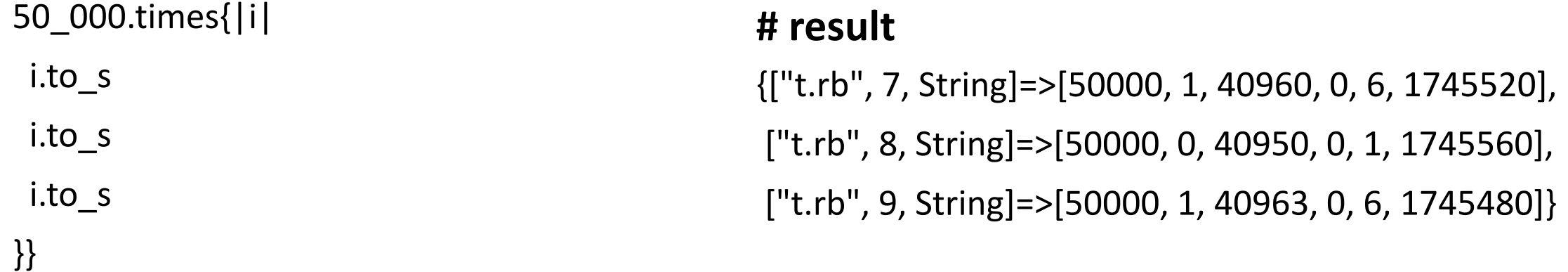

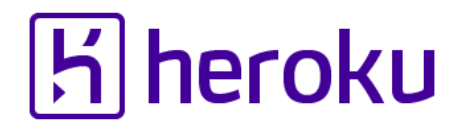

### GC/Allocation tracer Use as Rack middleware

### *You only need to write the following lines*

# Sample in config.ru

# GC tracer require 'rack/gc\_tracer' use Rack::GCTracerMiddleware, view\_page\_path: '/gc\_tracer', filename: '/tmp/rails-gc\_tracer'

# Allocation Tracer require 'rack/allocation\_tracer' use Rack::AllocationTracerMiddleware

**Warning: You should not use Allocation Tracer in production because it has big overhead**

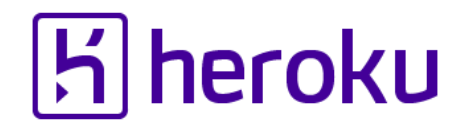

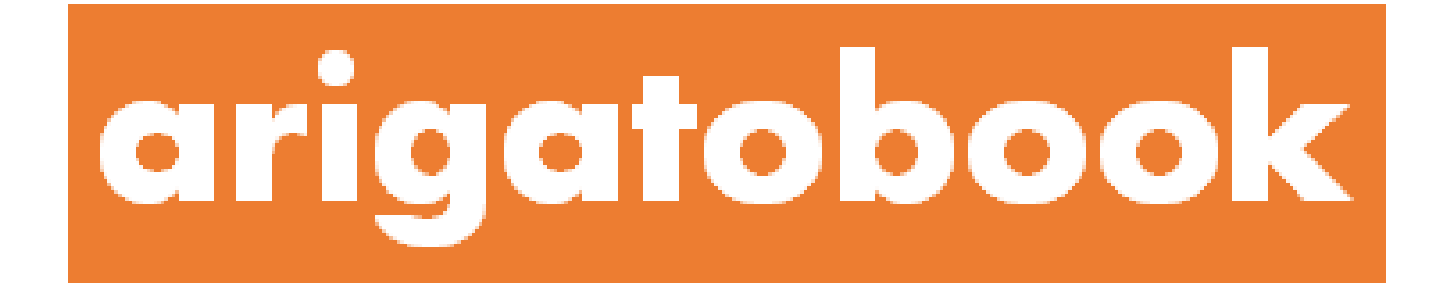

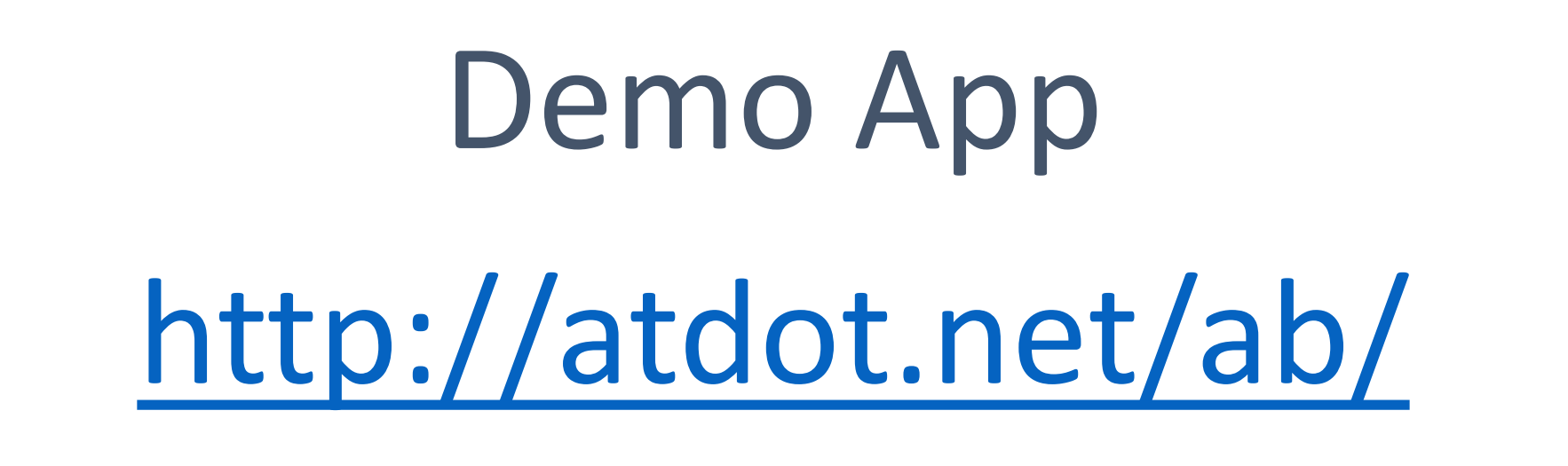

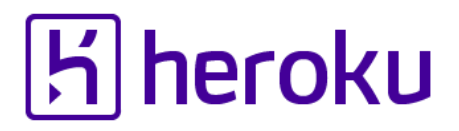

### GC Tracer Events

- Capture information on every GC related events
	- Start marking, start sweeping, end sweeping (default events)
	- Enter GC, exit GC, newobj, freeobj (optional events)

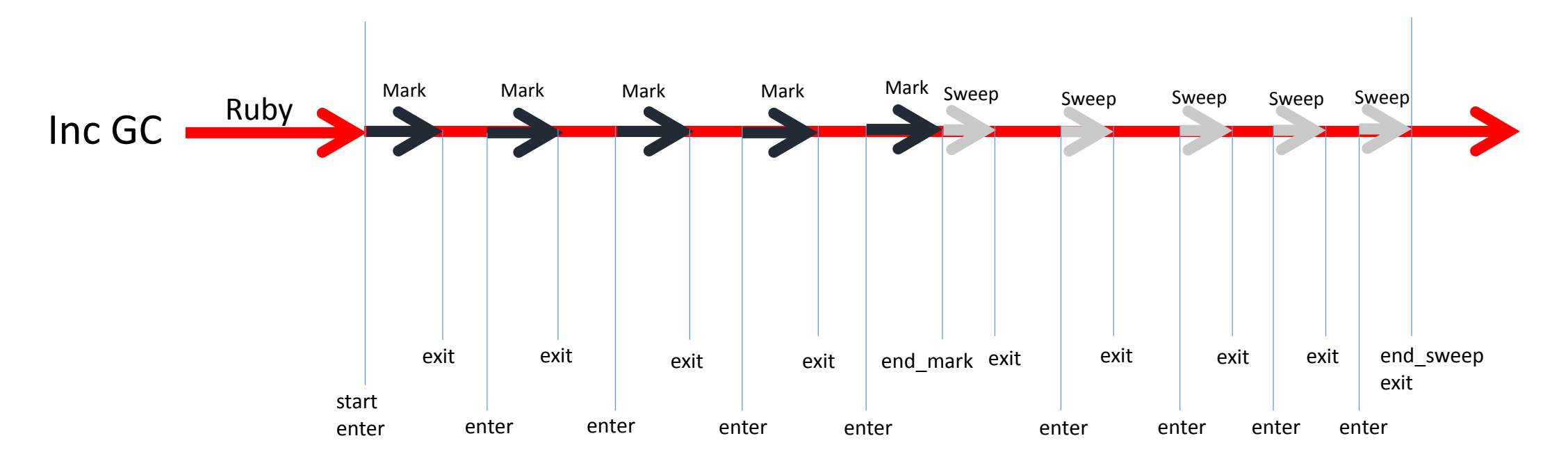

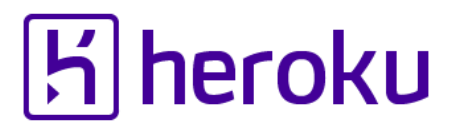

### GC Tracer Captured information

- GC.stat results (statistics for current GC)
	- [https://docs.google.com/spreadsheets/d/11Ua4uBr6o0k](https://docs.google.com/spreadsheets/d/11Ua4uBr6o0k-nORrZLEIIUkHJ9JRzRR0NyZfrhEEnc8/edit?usp=sharing)nORrZLEIIUkHJ9JRzRR0NyZfrhEEnc8/edit?usp=sharing
- GC. latest gc info
- Result of get\_gusage (on supported OSs)
- Custom fields
	- You can add any numbers
	- "Access number" field on Rack mode

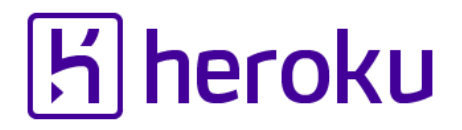

### GC Tracer How to see the log

- "Debugging memory leaks in Ruby" by Sam Saffron
	- [http://samsaffron.com/archive/2015/03/31/debugging](http://samsaffron.com/archive/2015/03/31/debugging-memory-leaks-in-ruby)memory-leaks-in-ruby
- Send me [ko1@heroku.com](mailto:ko1@Heroku.com) your gc\_tracer log

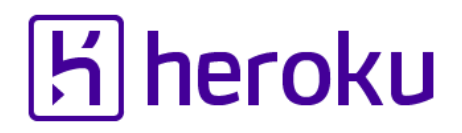

### Allocation tracer

- Object allocation status for each line
	- # of created objects
	- # of old objects
	- Total ages (total ages / # of created objects = the average age)
	- Minimum / maximum ages
	- Consumed memory bytes
- # of created objects helps to find out newobj overheads
- # of old objects helps to find out unexpected long lifetime objects
- A bit slow (tracking all object creation and recycling)

# *Unknown behavior*

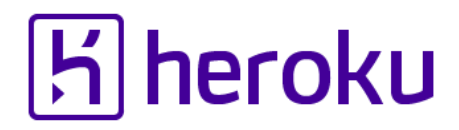

### Tools to reveal unknown behaviors

- •Debugger
	- pry
	- Byebug
	- …
- Error messages
	- better\_errors
	- did\_you\_mean
	- pretty\_backtrrace

• …

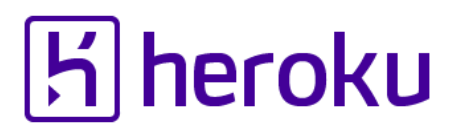

"Did you mean?" gem [https://github.com/yuki24/did\\_you\\_mean](https://github.com/yuki24/did_you_mean)

class User

attr\_accessor :first\_name, :last\_name

```
def to_s; "#{f1rst_name} #{last_name}"; end
```
end

user.to\_s

# => NameError: undefined local variable or method `f1rst\_name' for #<User:0x0000000928fad8>

#

**# Did you mean? #first\_name**

"Pretty backtrace" gem [https://github.com/ko1/pretty\\_backtrace](https://github.com/ko1/pretty_backtrace)

**# Source code** require 'pretty backtrace/enable' def fib n

```
n < 1 ? raise : fib(n-1)
End
```
 $fib(3)$ 

#### **# Error message**

test.rb:5:in `fib' **(n = 0)**: unhandled exception

from test.rb:5:in `fib' **(n = 1)**

from test.rb:5:in `fib' **(n = 2)**

from test.rb:5:in `fib' **(n = 3)**

from test.rb:8:in `<main>'

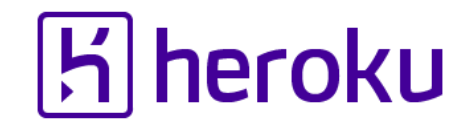

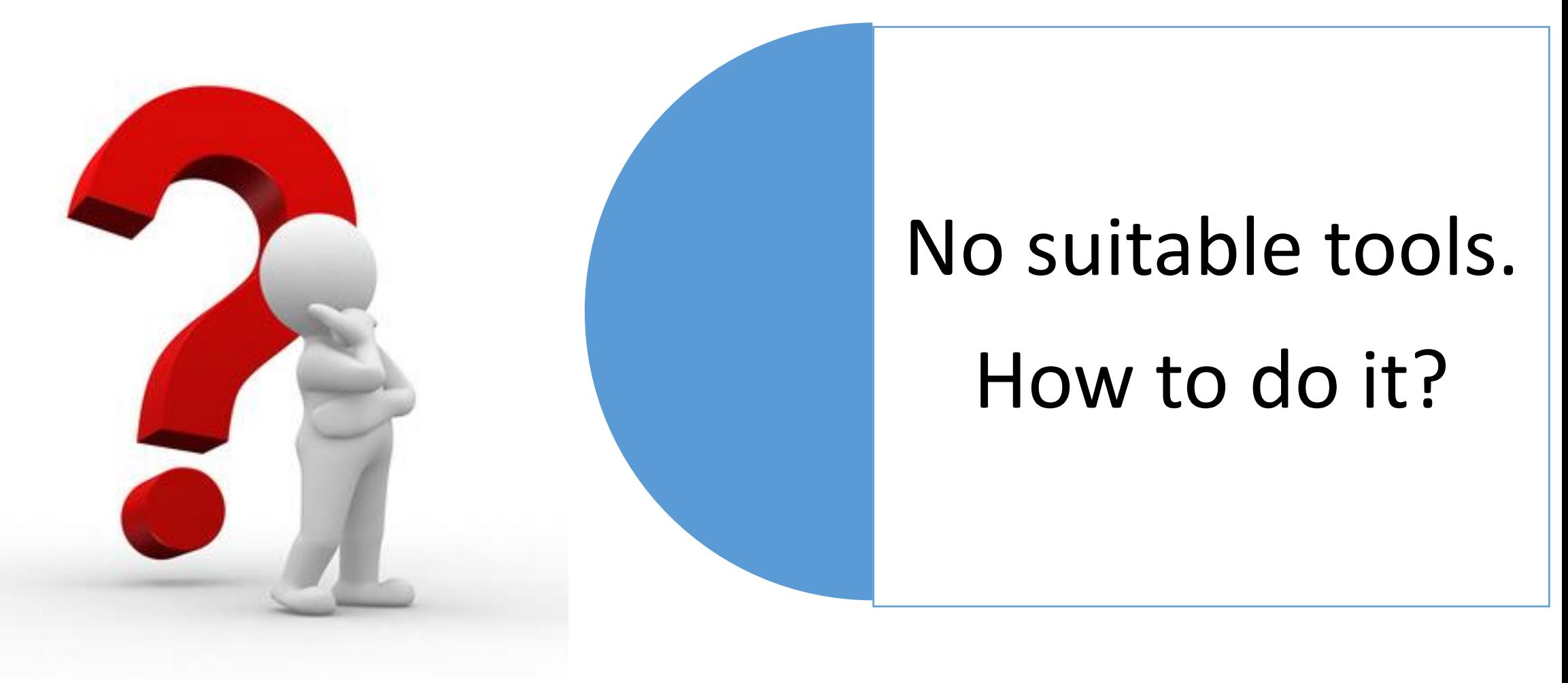

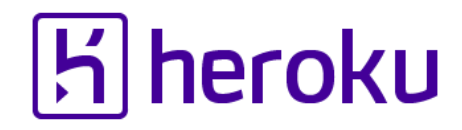

### 2. Make your own tools

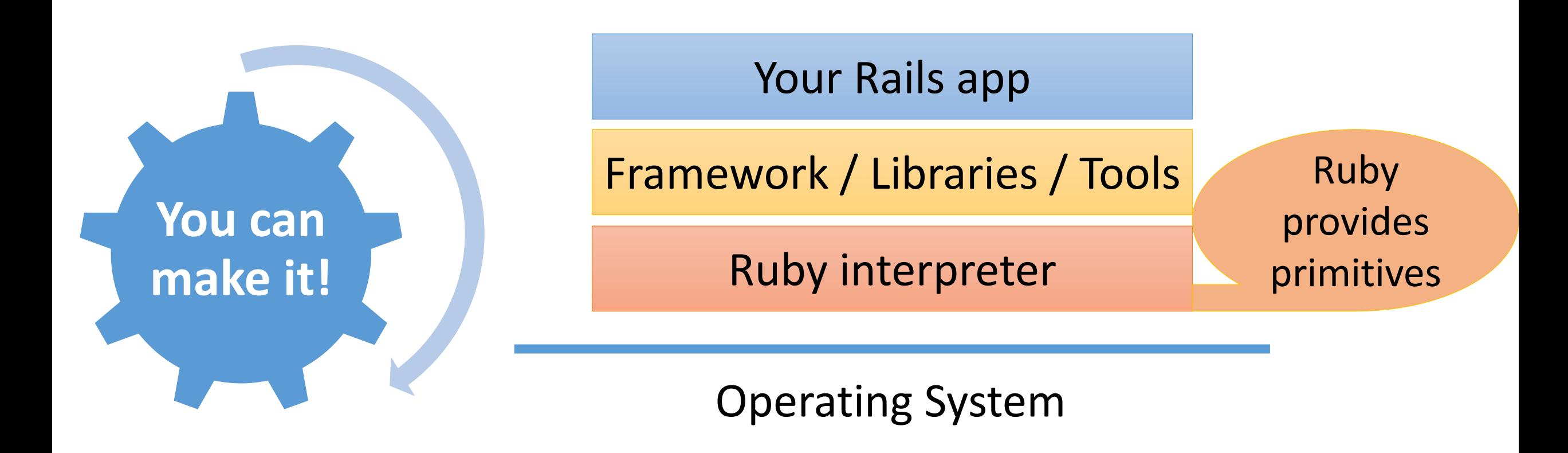

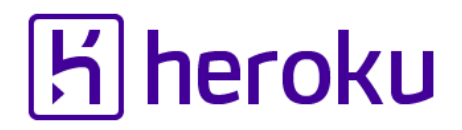

### Low level Ruby APIs

- •TracePoint
	- •Hook events
- •Exception
	- Add your favorite information to error messages
- •Reflection features
- debug inspect gem
- •And more…

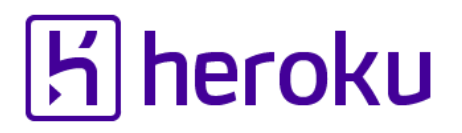

Easy tracking with TracePoint Example: Where is the "#index" method called?

- # insert this part of code into boot code
- TracePoint.new(:call) do |tp|
- if tp.method  $id ==$ :index pp [tp, caller\_locations] end end.enable

### Modify exceptions Example: Modify raised exception backtraces with ♥

#### **# src**

```
TracePoint.new(:raise){|tp|
  e = tp.raised_exception
  e.set_backtrace(
   e.backtrace.map{|line|
    line + "<3<3<3</sup>]}.enable{
 raise
}
```
#### **# result**

**t.rb:5:in `block in <main>'<3<3<3: unhandled exception**

**from t.rb:4:in `enable'<3<3<3**

**from t.rb:4:in `<main>'<3<3<3**

### Reflection API Example: Getting local variable name

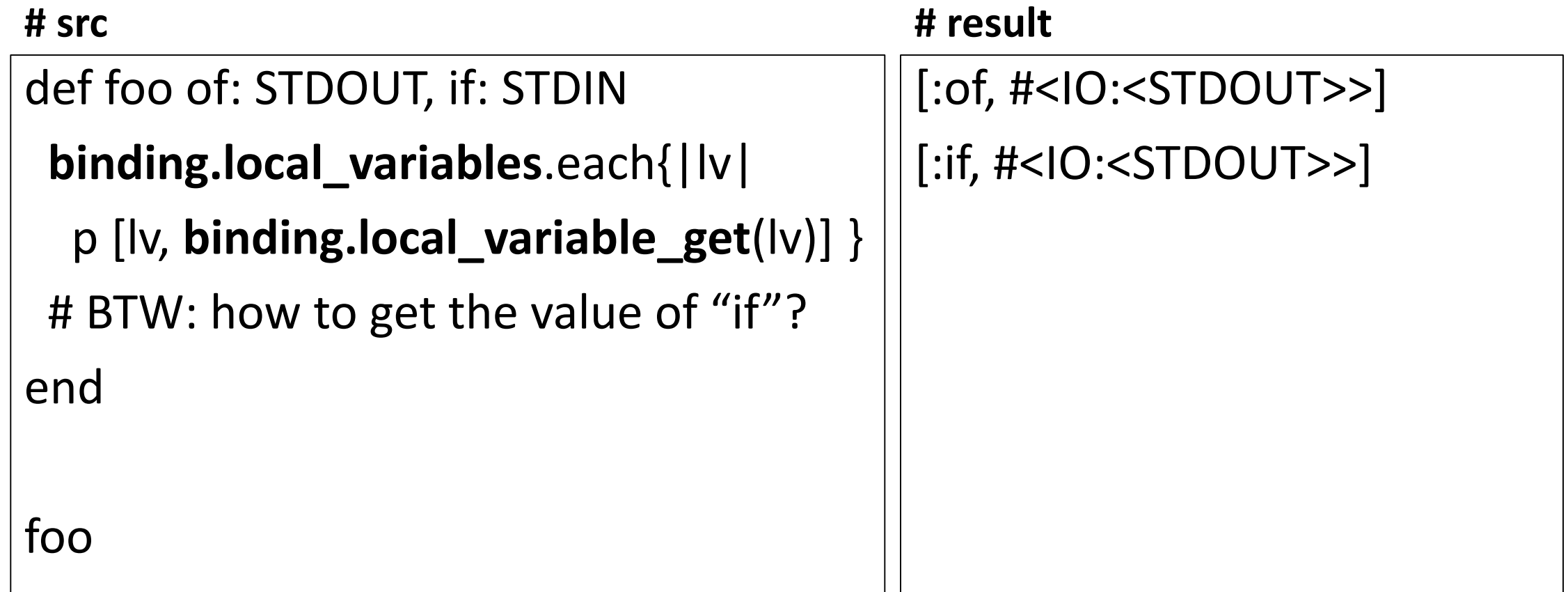

### Debug Inspect gem Example: Getting bindings for all frames

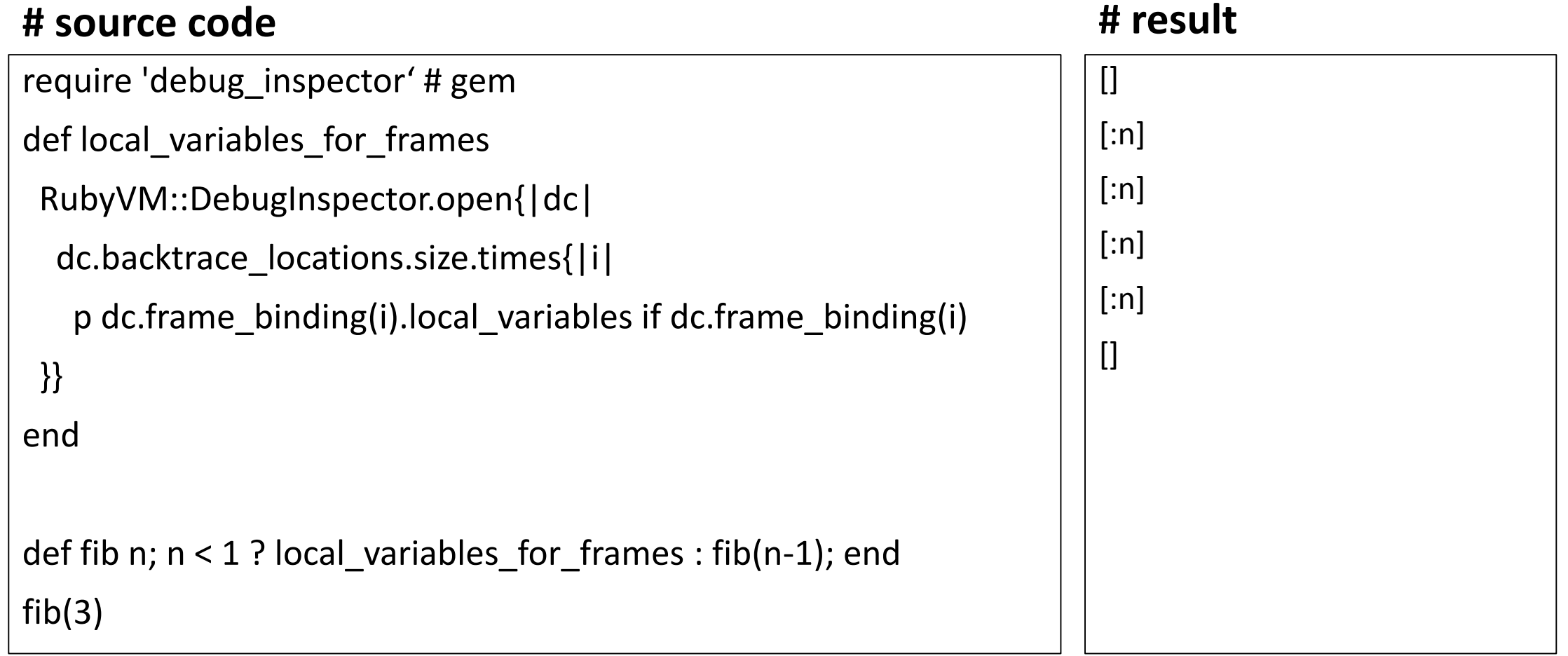

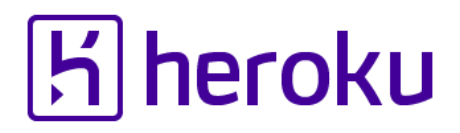

### Combination of techniques

### • Examples

- Track "raise" events
- Modify backtrace
- Get local variables from binding
- Get bindings for each method frames

# *Combining all examples makes "Pretty Backtrace" gem*

# *Advanced hacking*

*Escape from Ruby world*

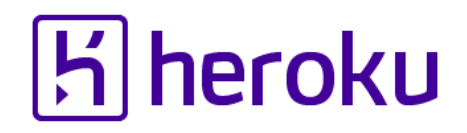

### Make C extensions with low level C APIs

- See "ruby/debug.h"
	- TracePoint with internal events
	- rb profile APIs
	- rb debug inspect APIs
	- GC inspection APIs

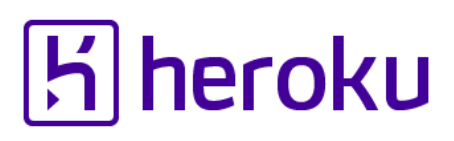

### Hack Ruby

- "Ruby Under a Microscope"
	- By Pat Shaughnessy
	- [http://patshaughnessy.net/ruby](http://patshaughnessy.net/ruby-under-a-microscope)under-a-microscope
- "Ruby Hacking Guide"
	- By Minero Aoki, written in Japanese
	- [English translation: http://ruby](http://ruby-hacking-guide.github.io/)hacking-guide.github.io/

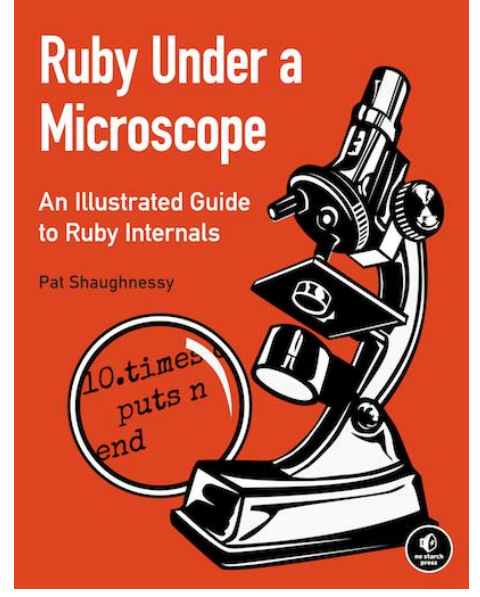

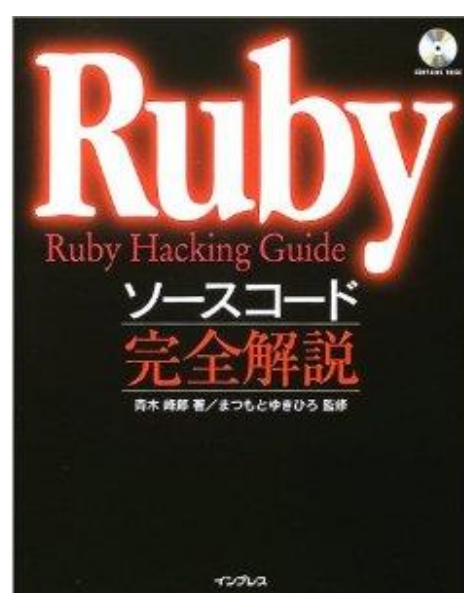

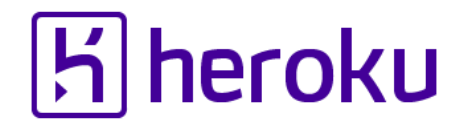

### Combine with low level tools

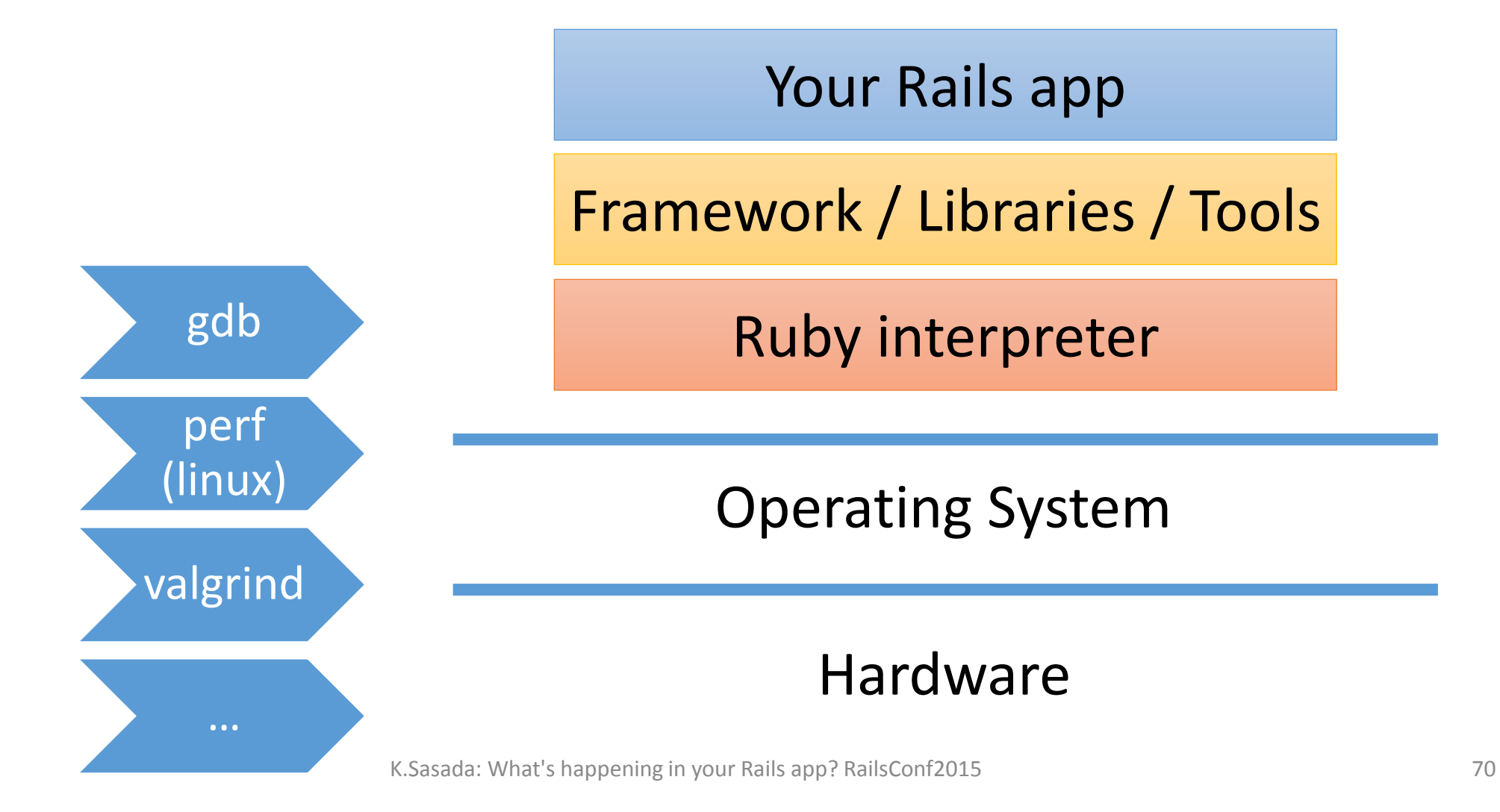

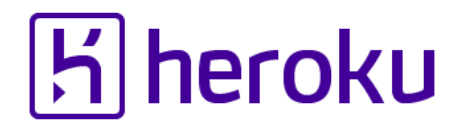

### Hacking low level systems

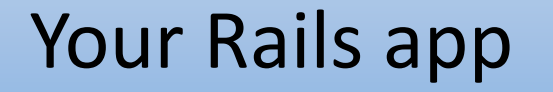

Framework / Libraries / Tools

Ruby interpreter

*Hack here!!*

Operating System

### Hardware

## *Rails programming is fun.*

## *Low-level programming is also fun!*

*(sometimes)*
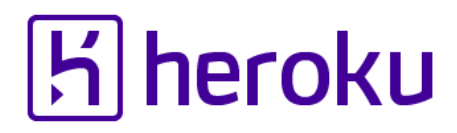

## Message of this talk

**You can introspect your Rails application with existing tools**

- So many efforts on this purpose
- Please find them

**You can make your own inspection tools for your Rails application**

- Recent Ruby/MRI will help you
- I can help you, too

## Thank you for your attention

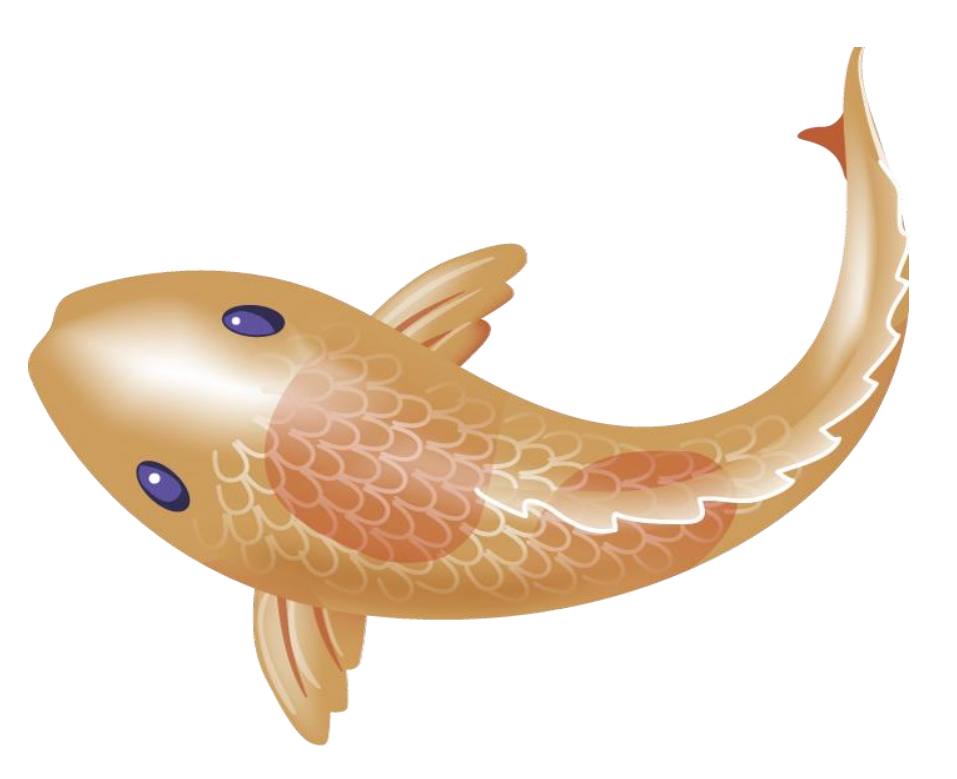

Koichi Sasada

<ko1@heroku.com>

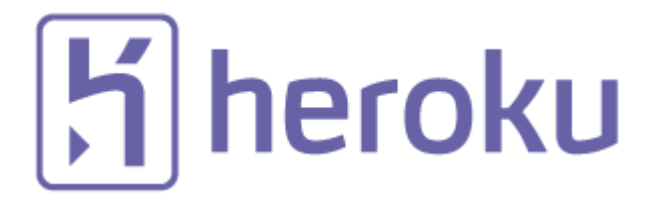